# ミニロボコン with IchigoJam & カムロホ

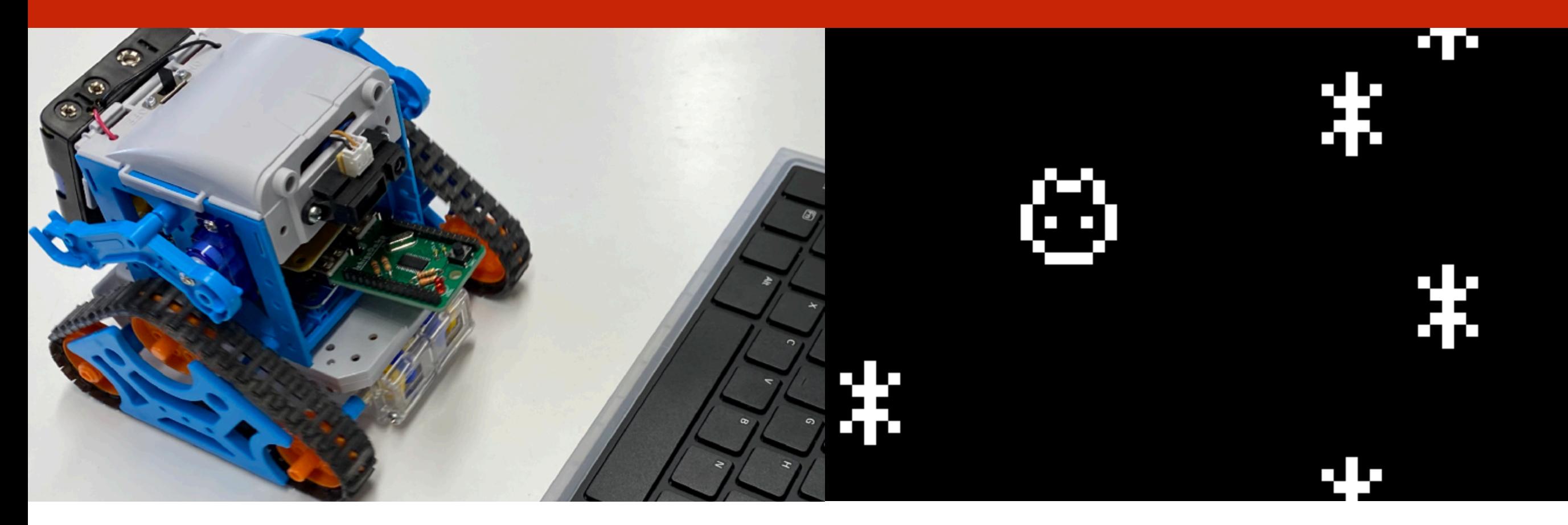

このプレゼンテーションは CC BY のオープンデータです<br>出典記載のみで、編集・改変して自由に活用いただけます https://ichigojam.net/ Cc 出典記載のみで、編集・改変して自由に活用いただけます

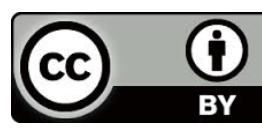

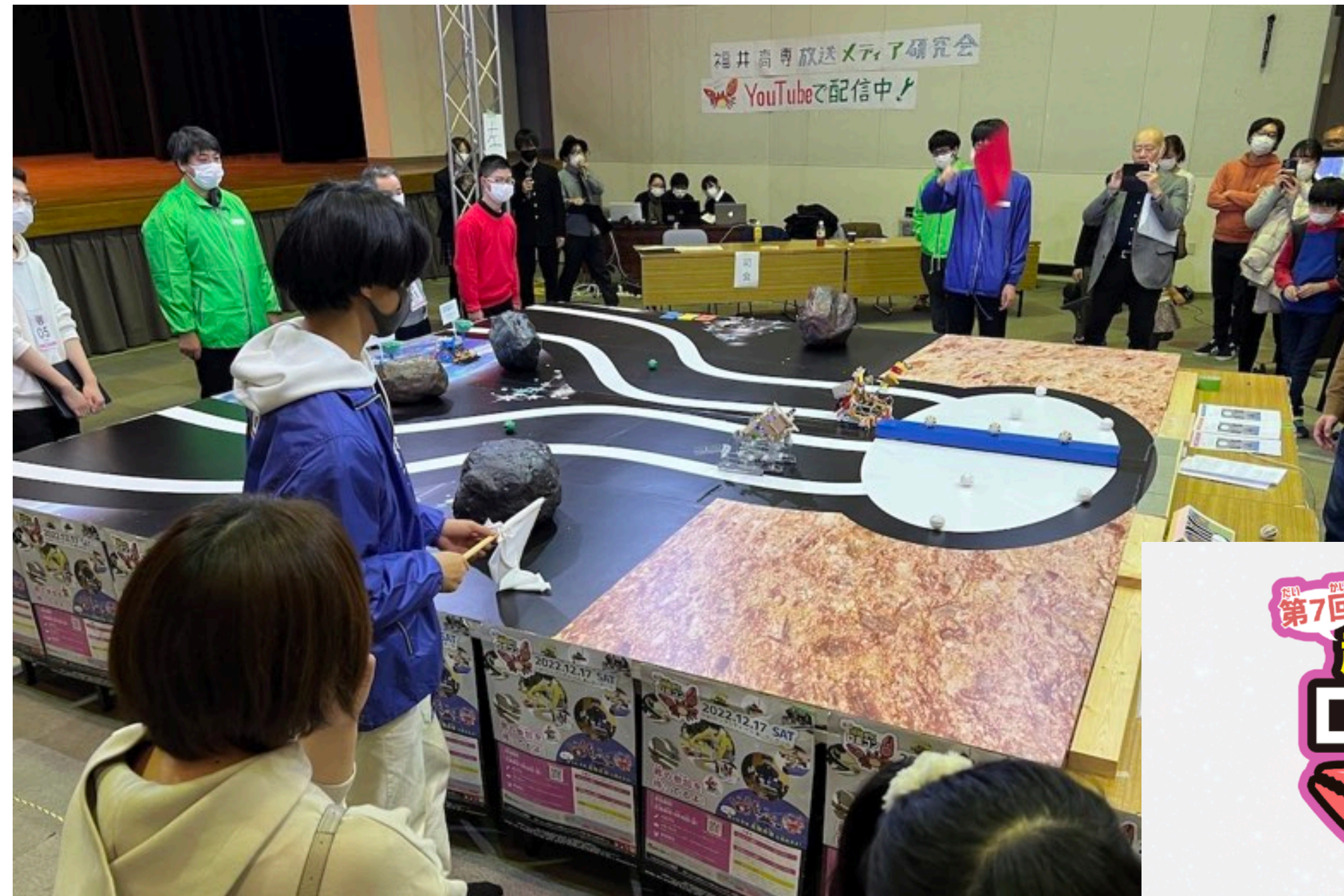

小中学生がカニ型惑星探査ロボットを 作ってプログラミングして戦う大会 「越前がにロボコン」 今年7回目の開催

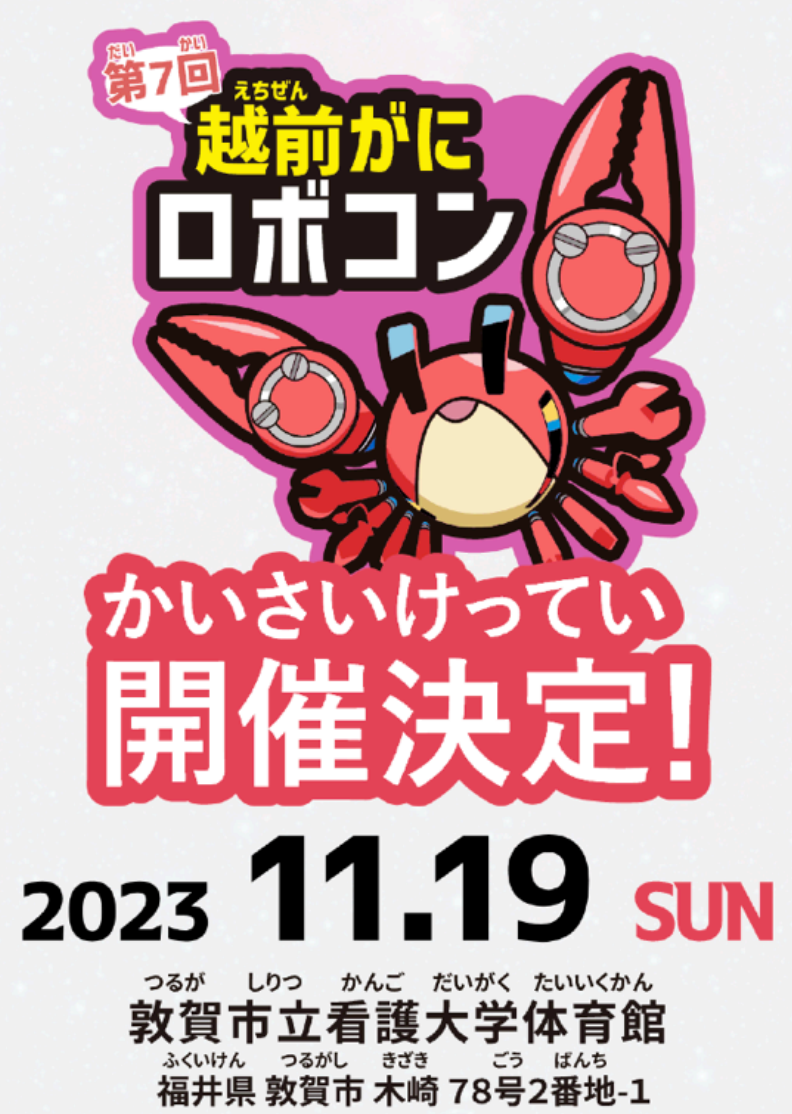

# ロボットコンテスト

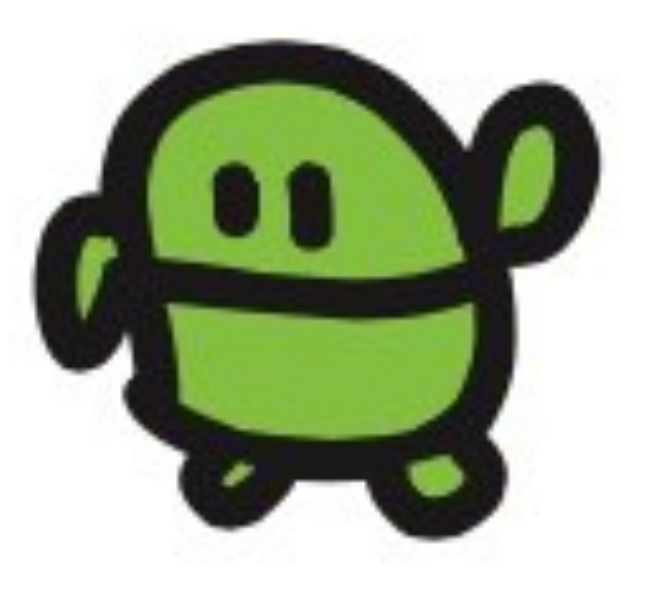

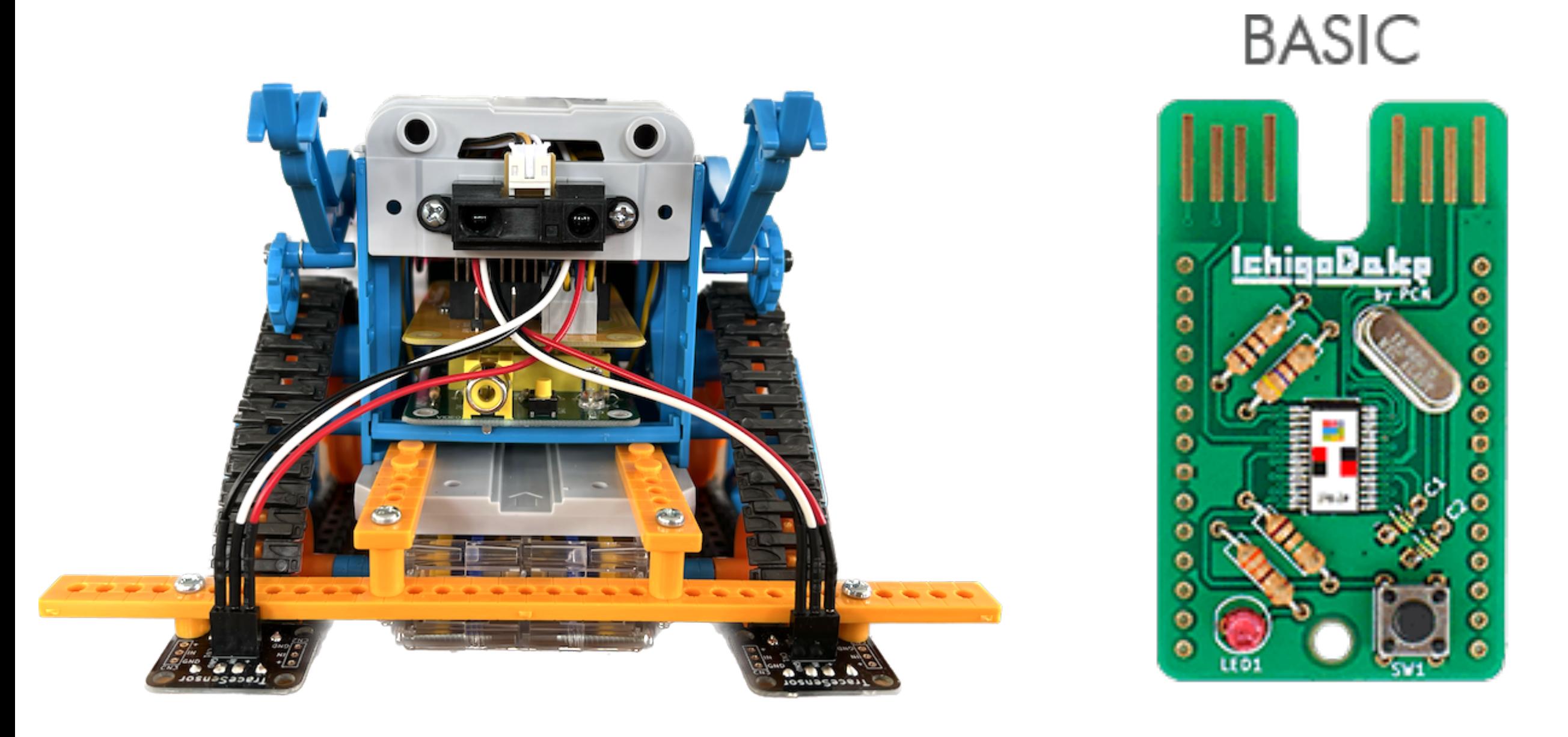

カムロボ カスタム IchigoDake (イチゴダケ)

# いちごだいふく IchigoDyhook

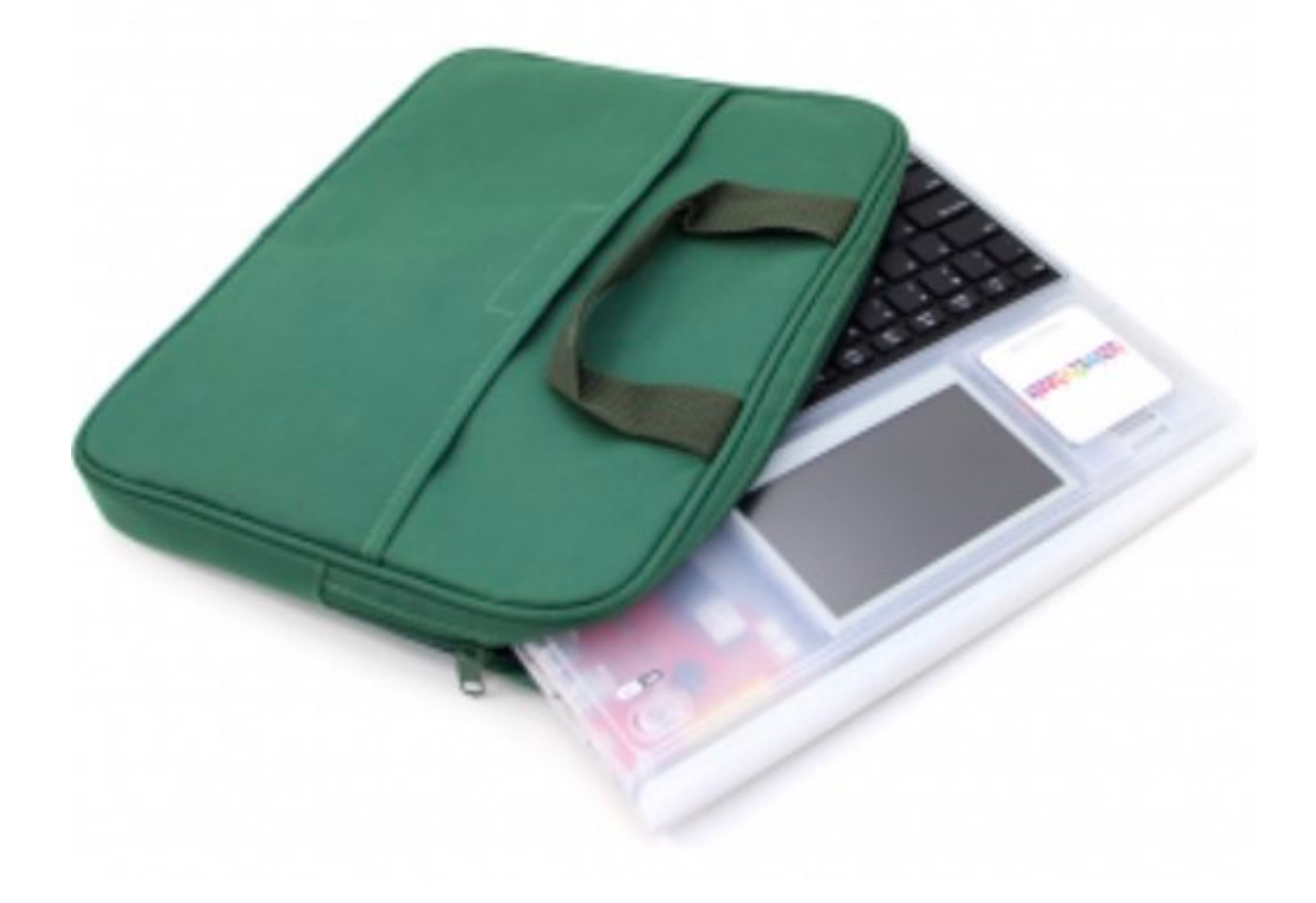

# いちごだいふく IchigoDyhook

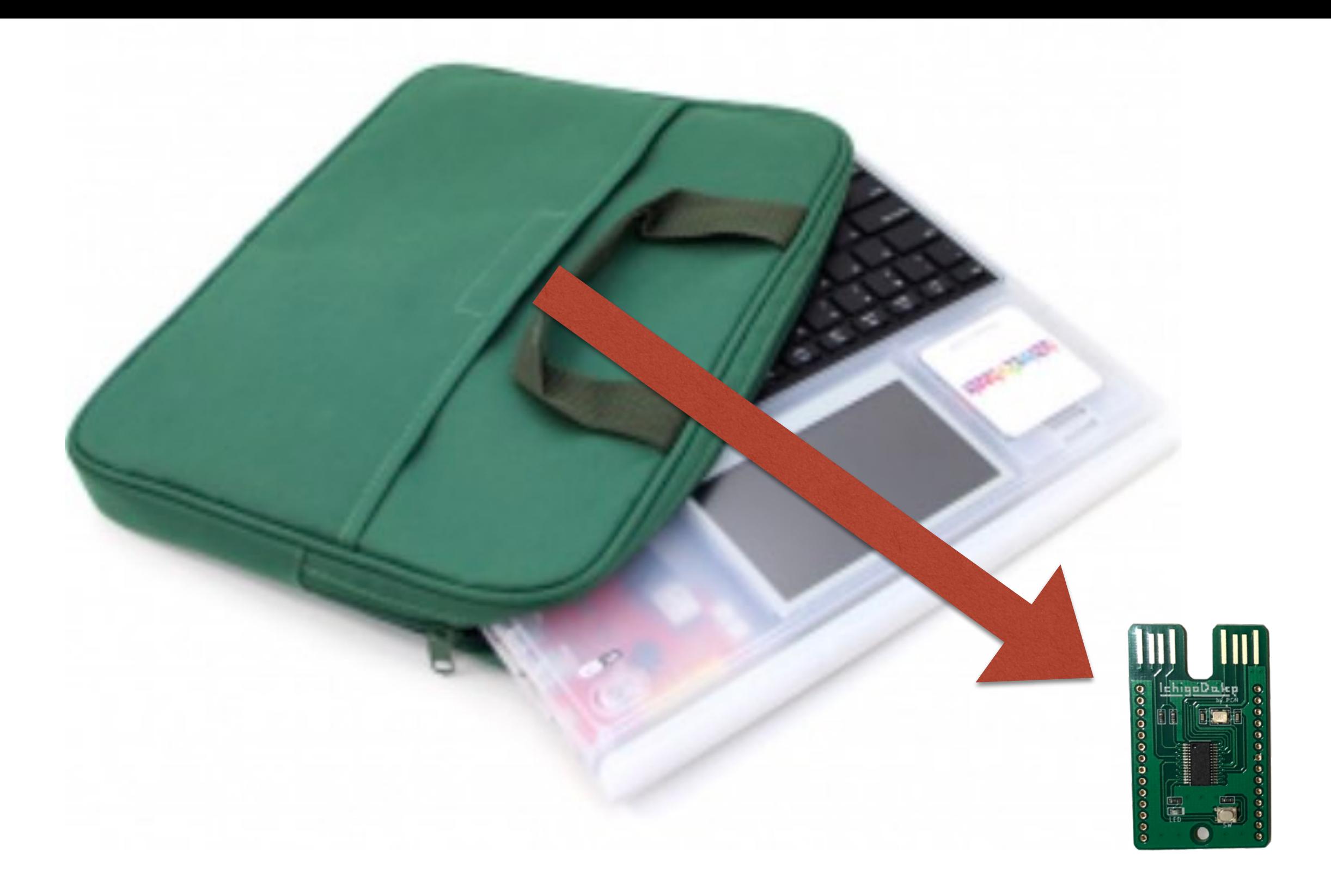

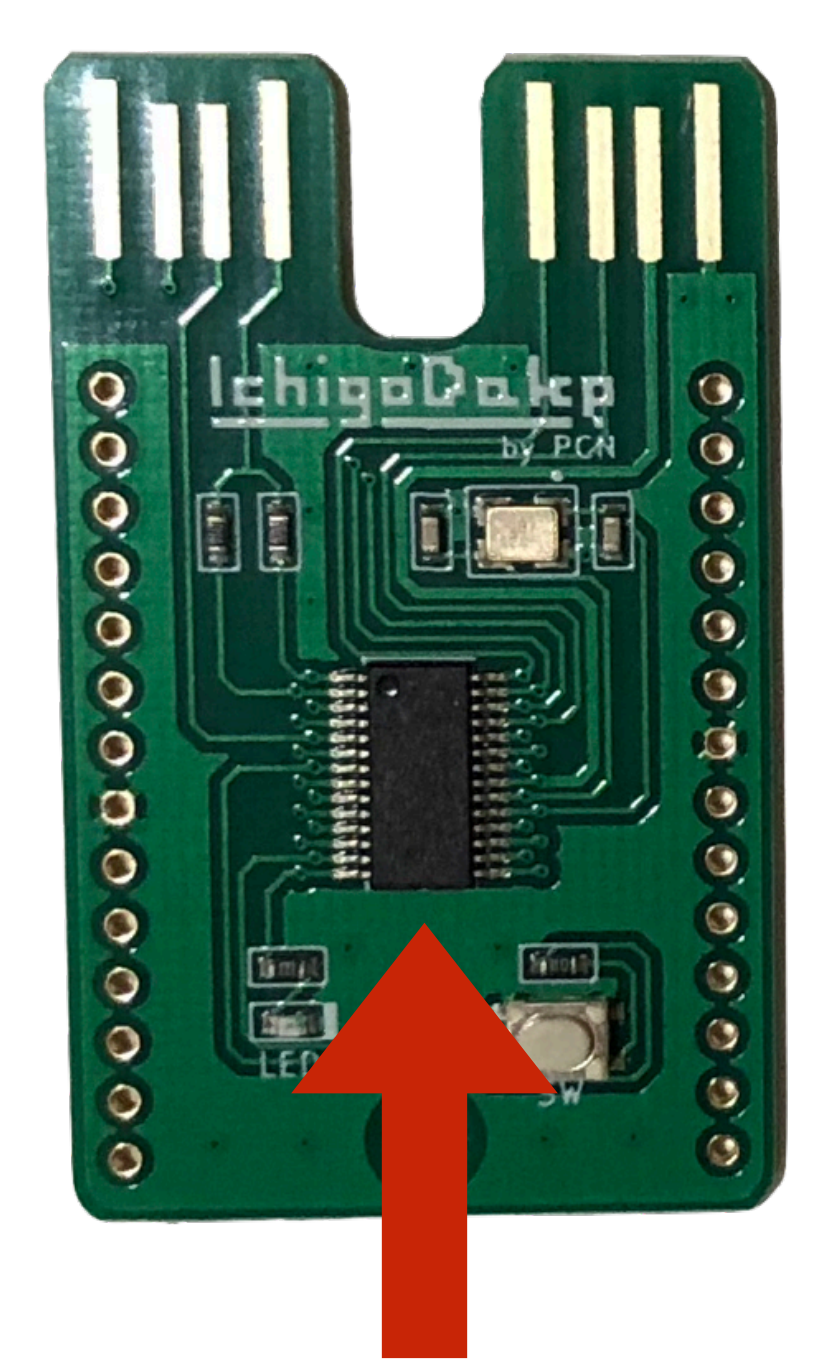

# これがコンピューター! おねだん、100円! (IchigoDakeは980円~)

# セットアップ!

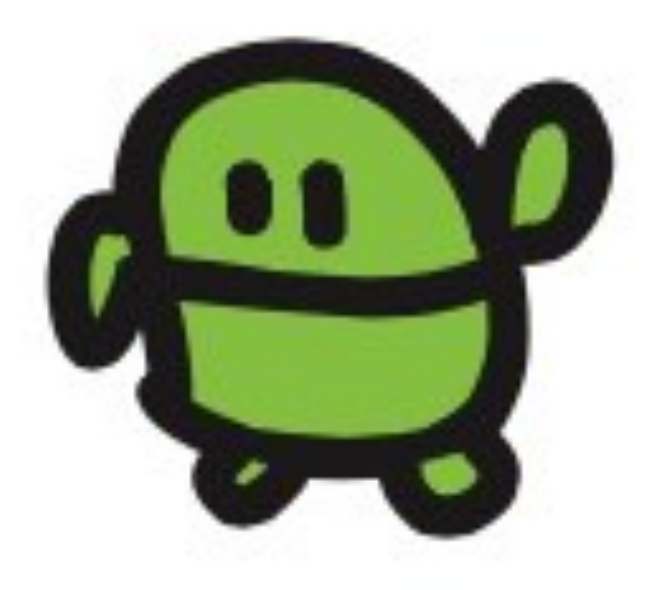

### IchigoDake いちごだけ

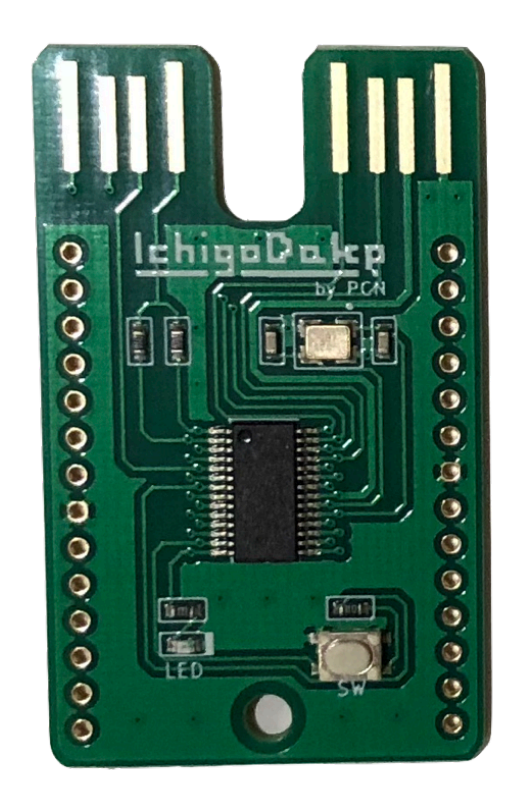

+

### IchigoDyhook いちごだいふく

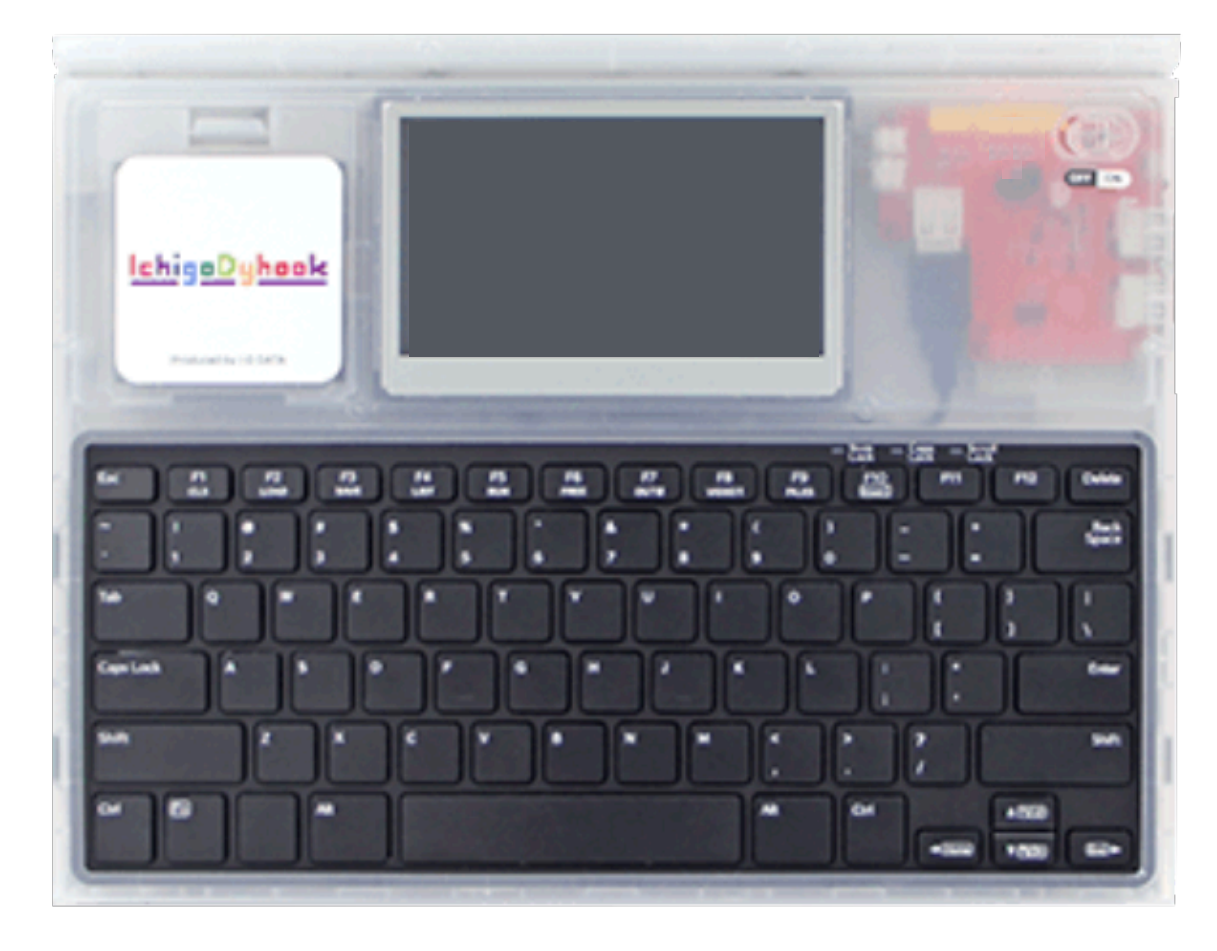

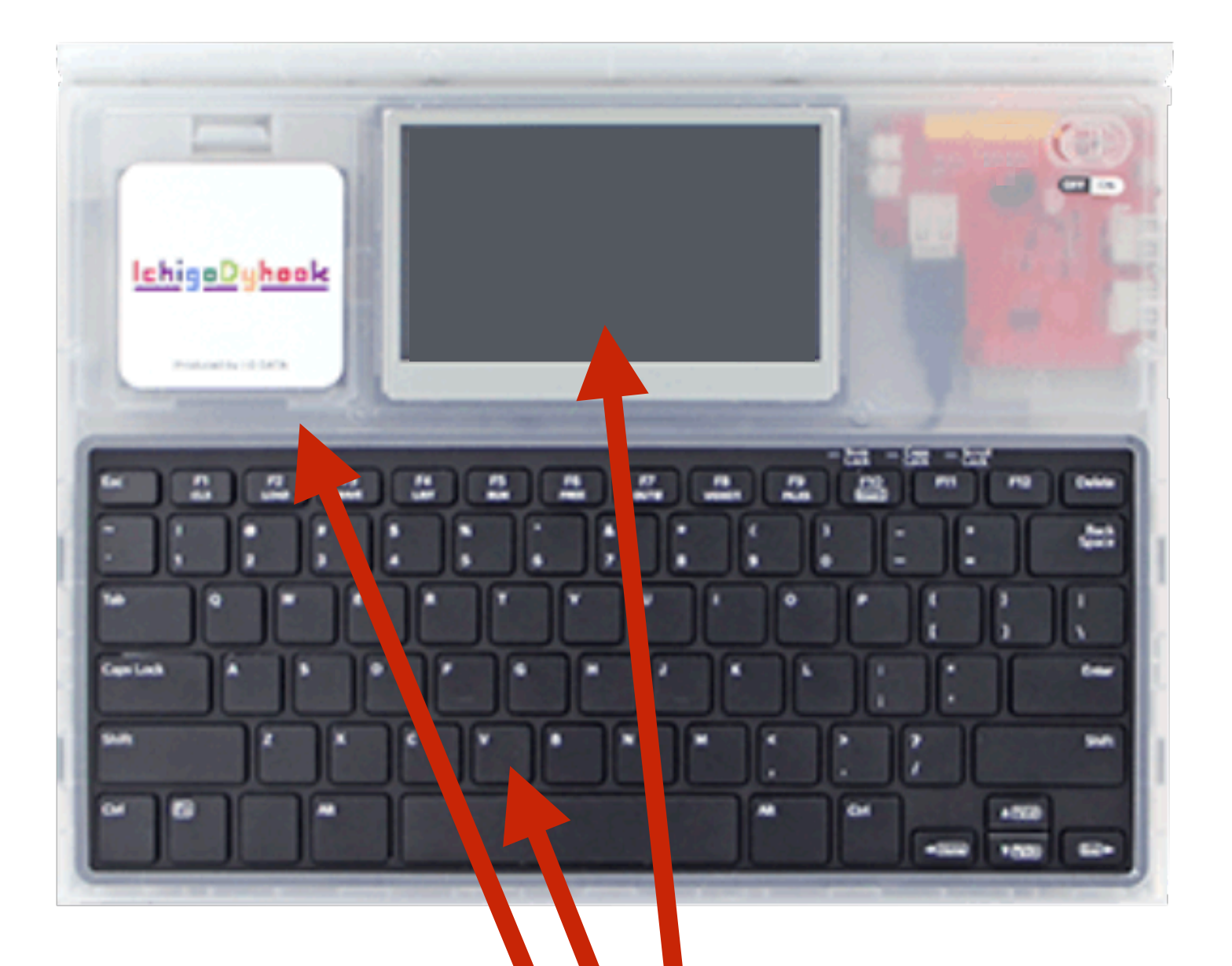

### IchigoDyhook いちごだいふく

1. ディスプレイ 2. キーボード 3. でんげん(電池4本)

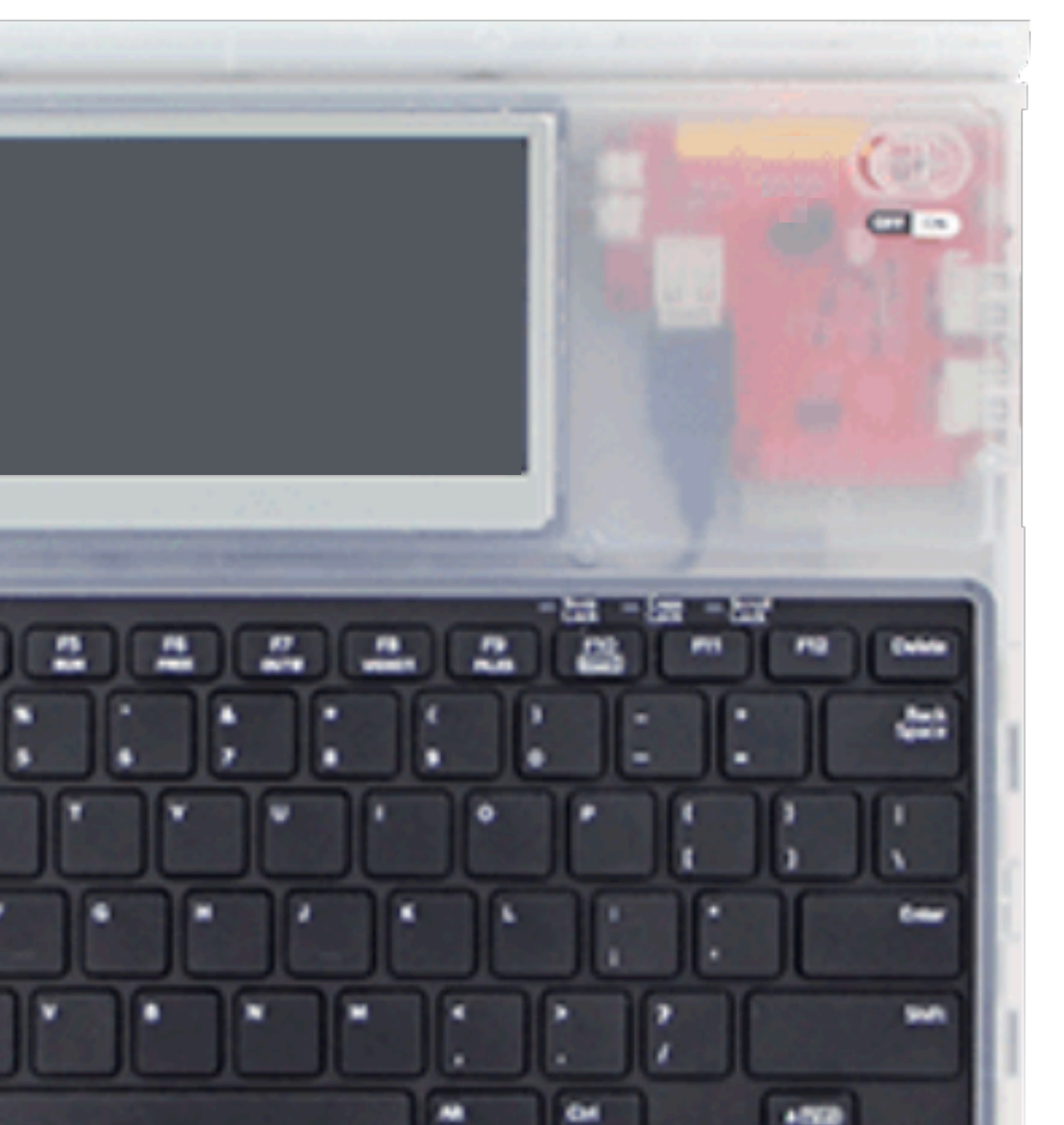

### IchigoDake

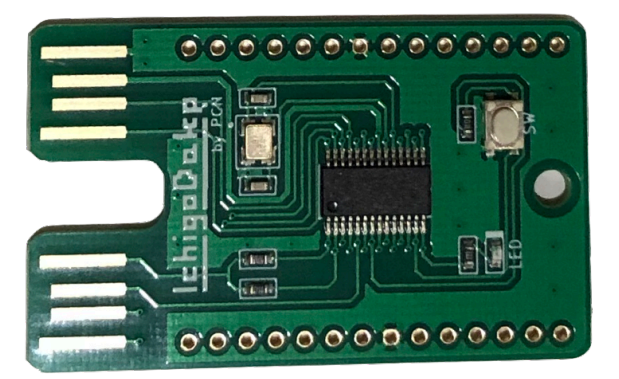

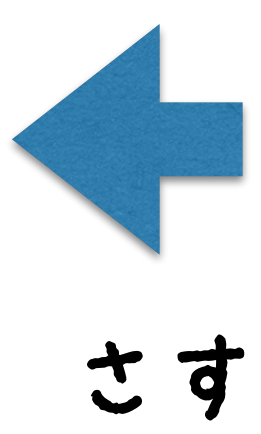

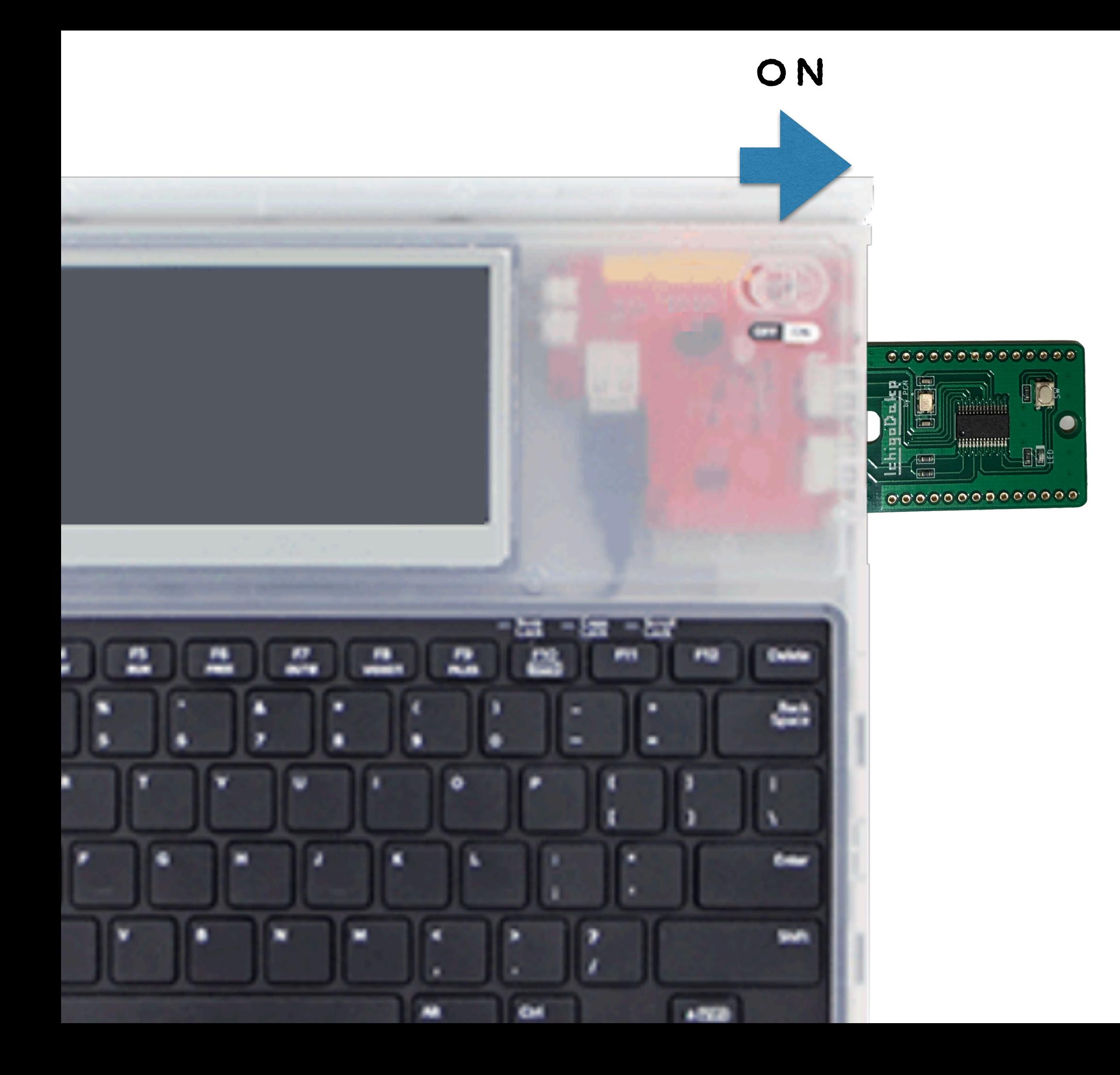

# IchigoJam BASIC OK

# てんめつしているのは、カーソル

### IchigoDake いちごだけ

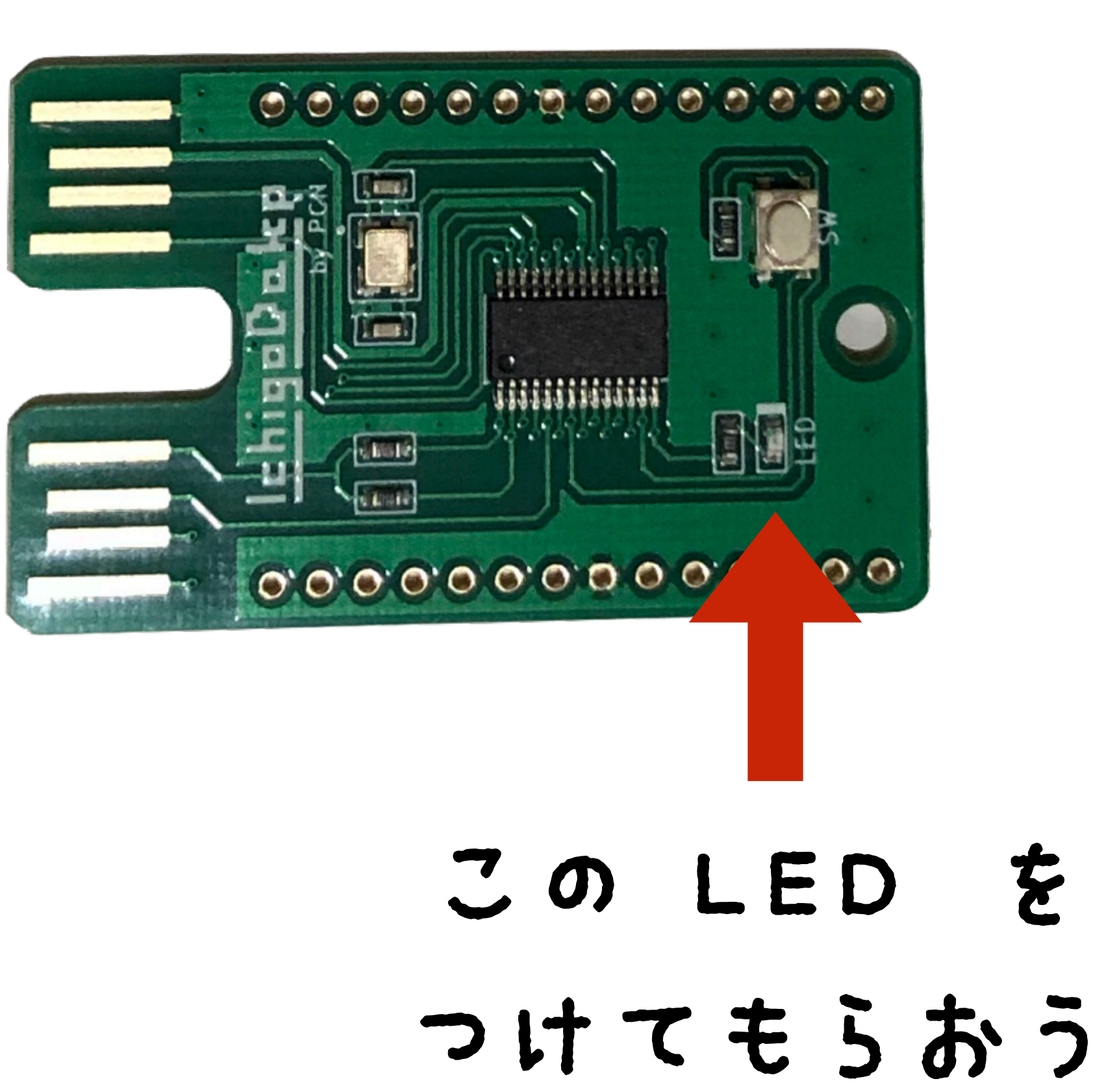

# LED1

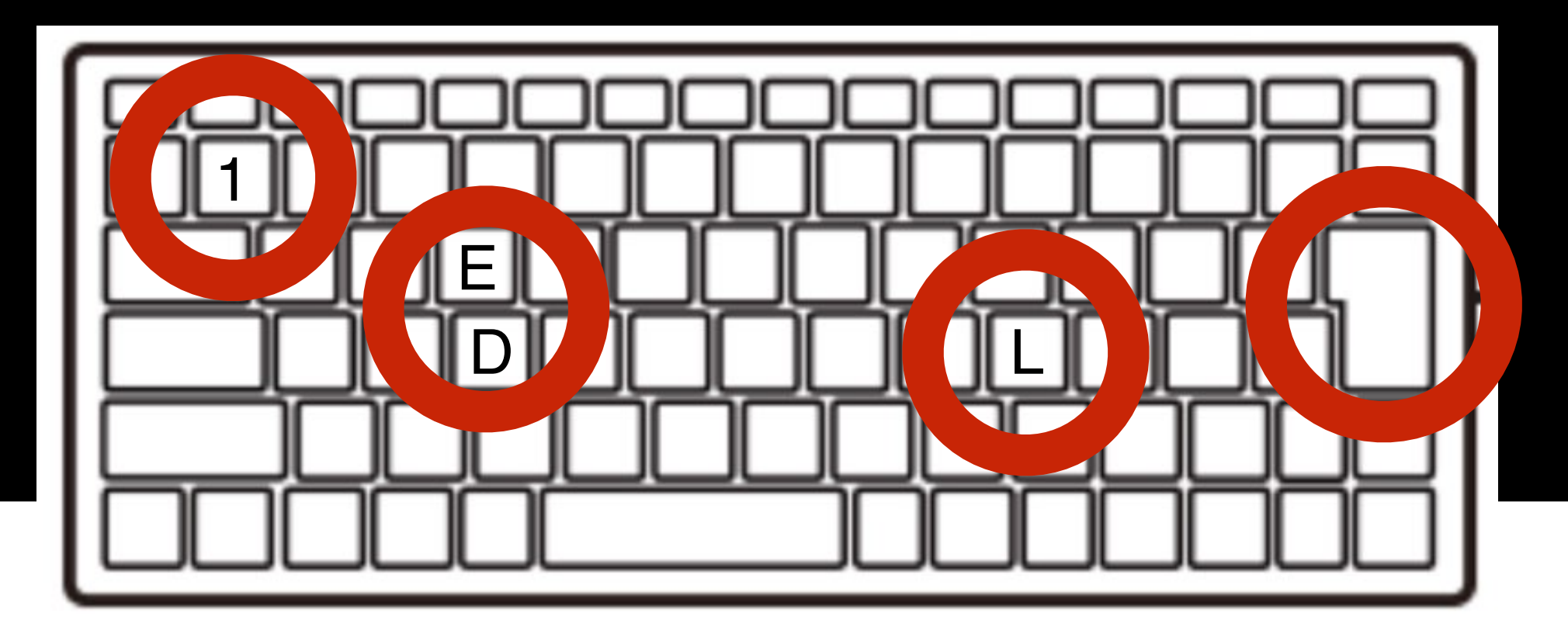

# L E D 1 エンター

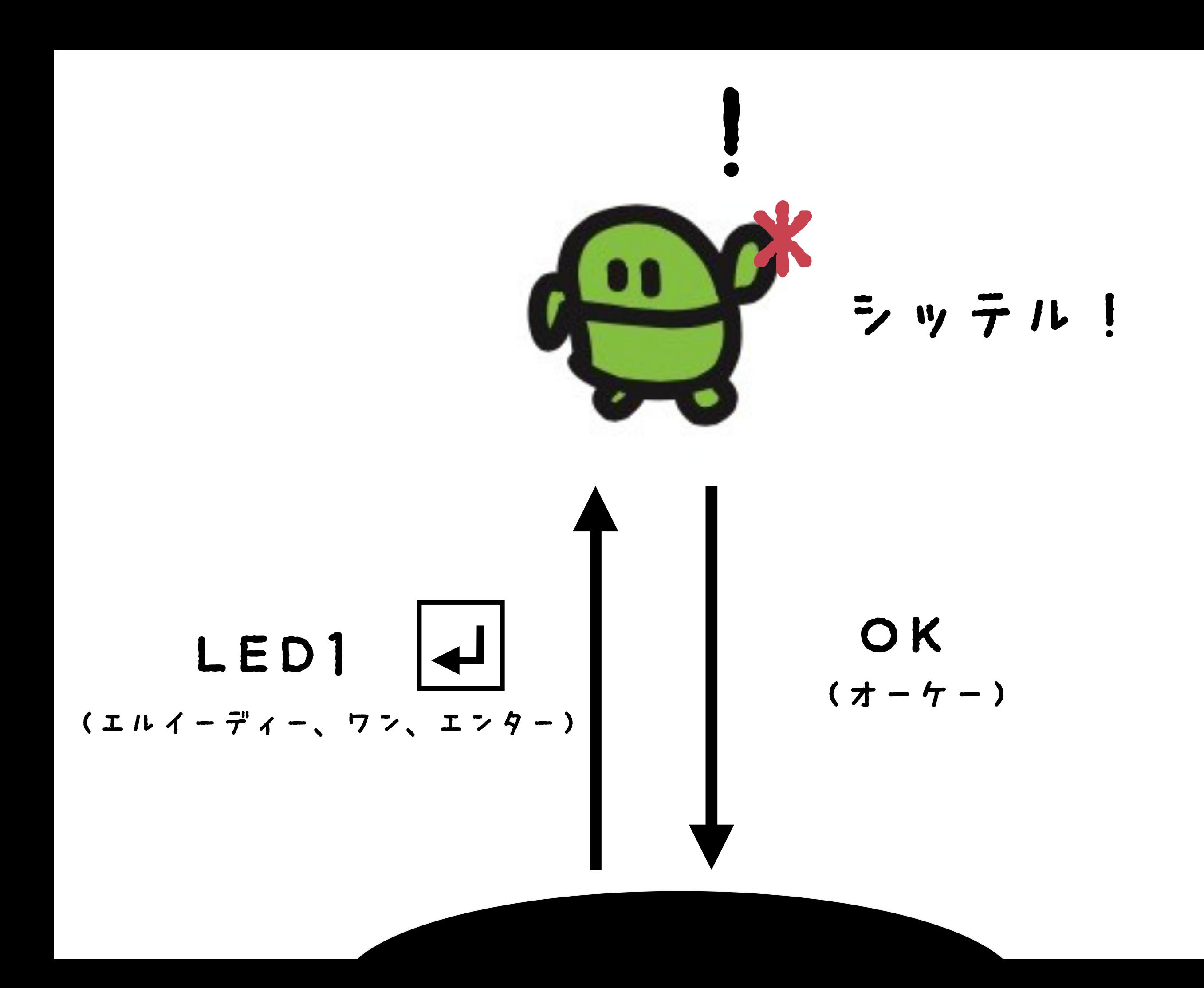

### LED03  $\Box$

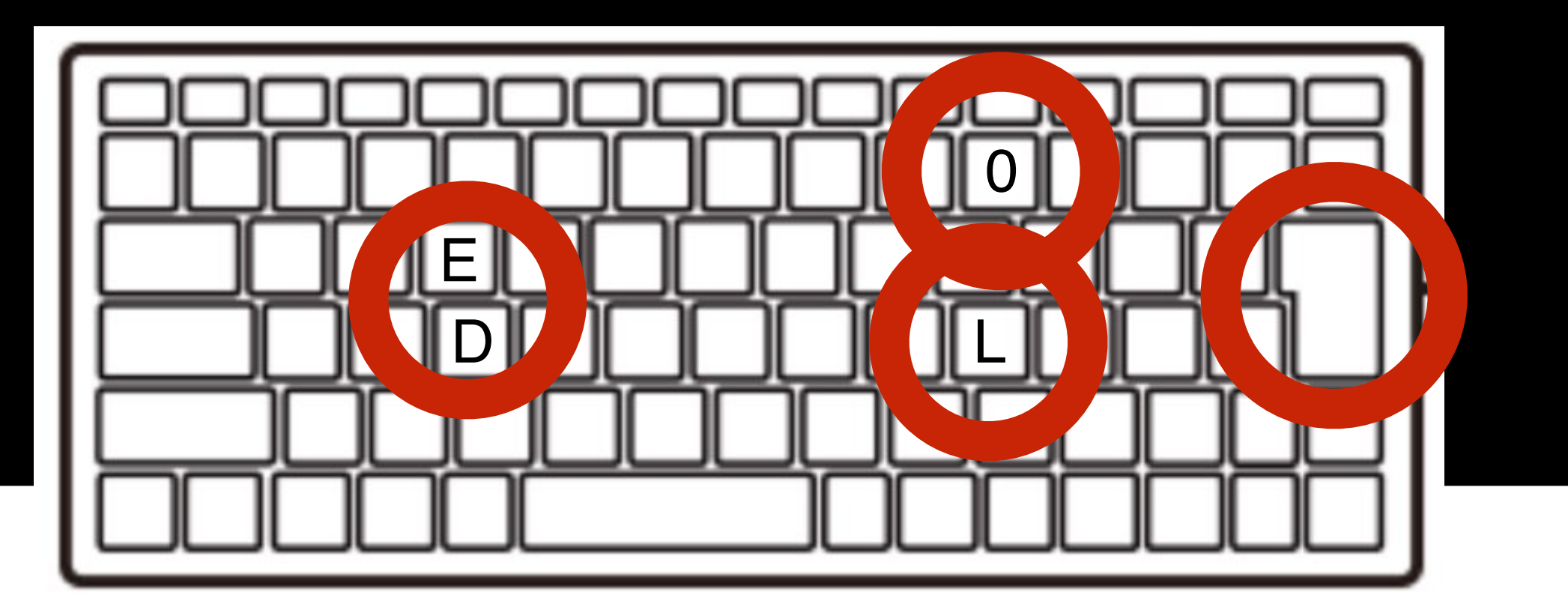

エンターキー

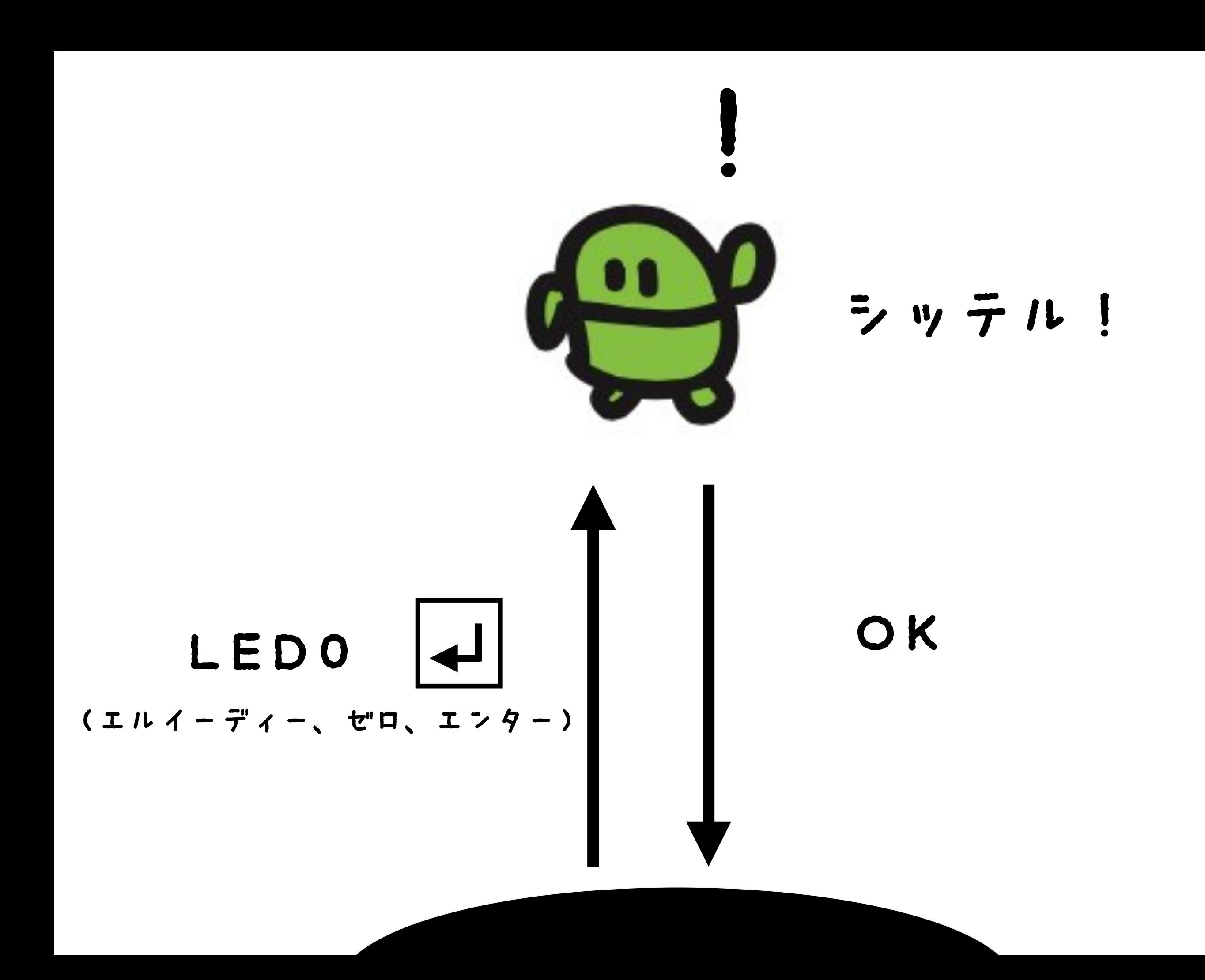

# プログラム

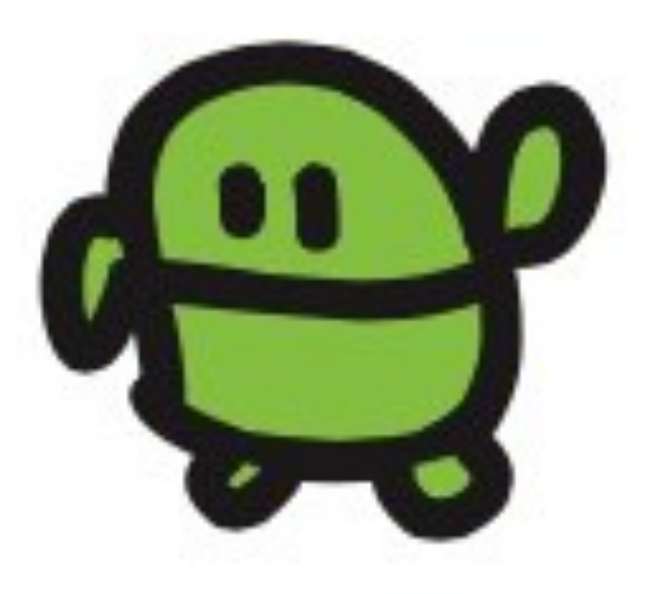

# 10 LED1:WAIT100 20 LED0:WAIT10 30 GOTO 10

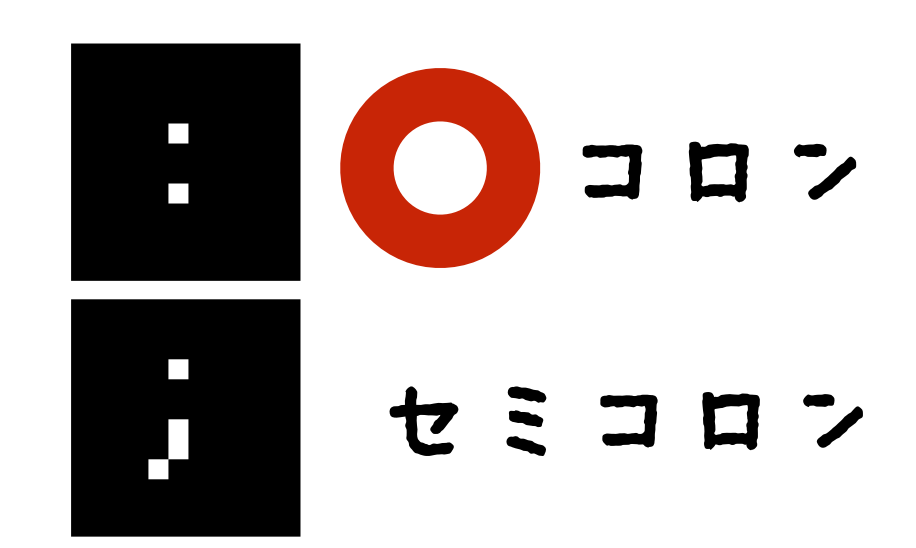

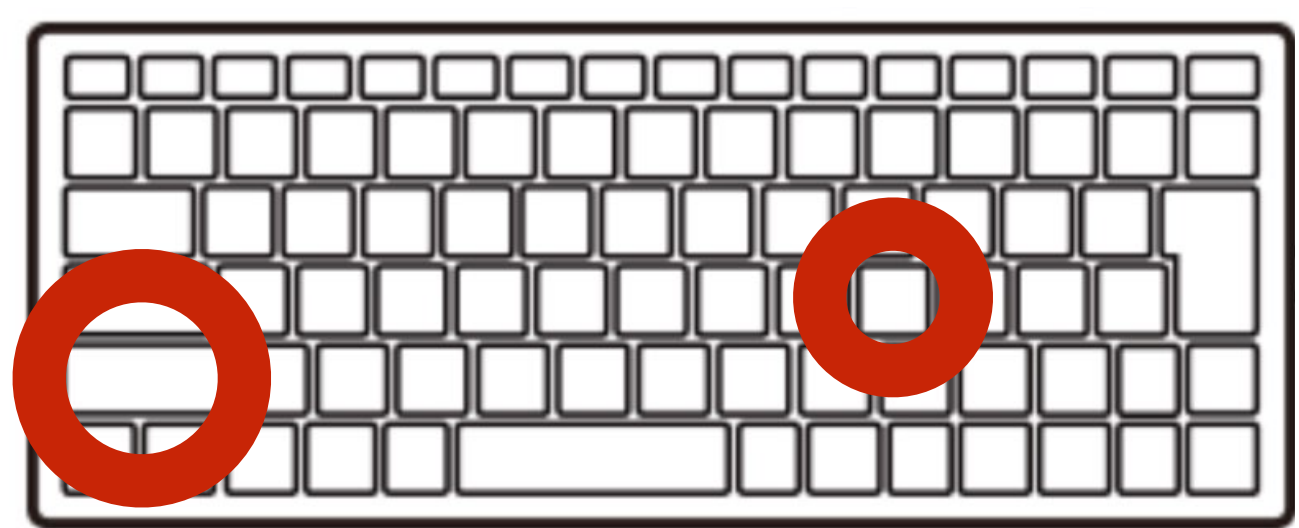

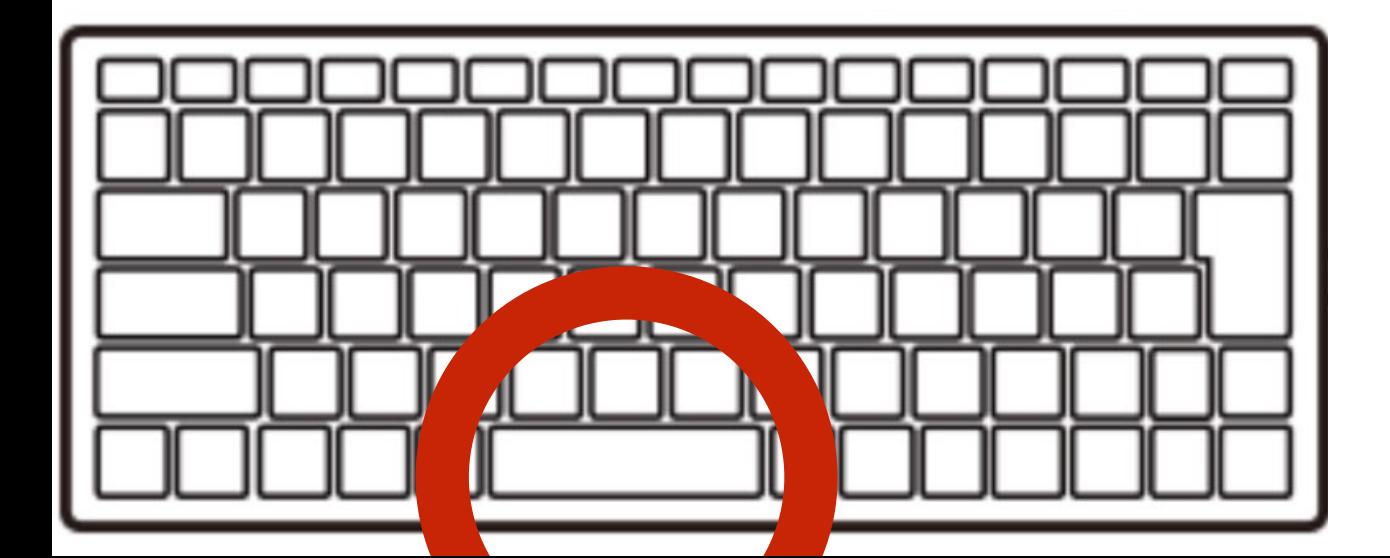

### リスト(プログラムみせて)

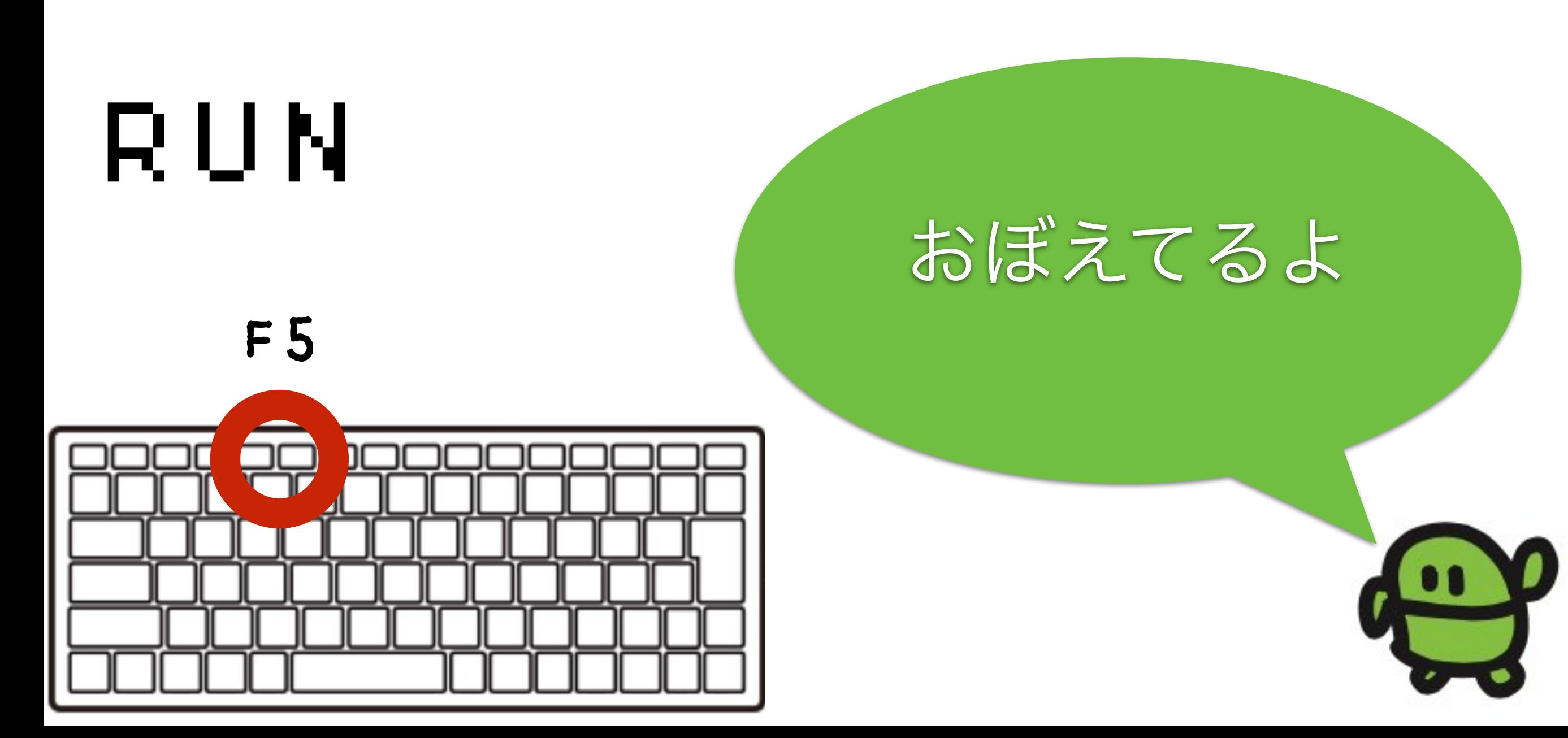

# とまって!エスケープキー

# [ESC]キー

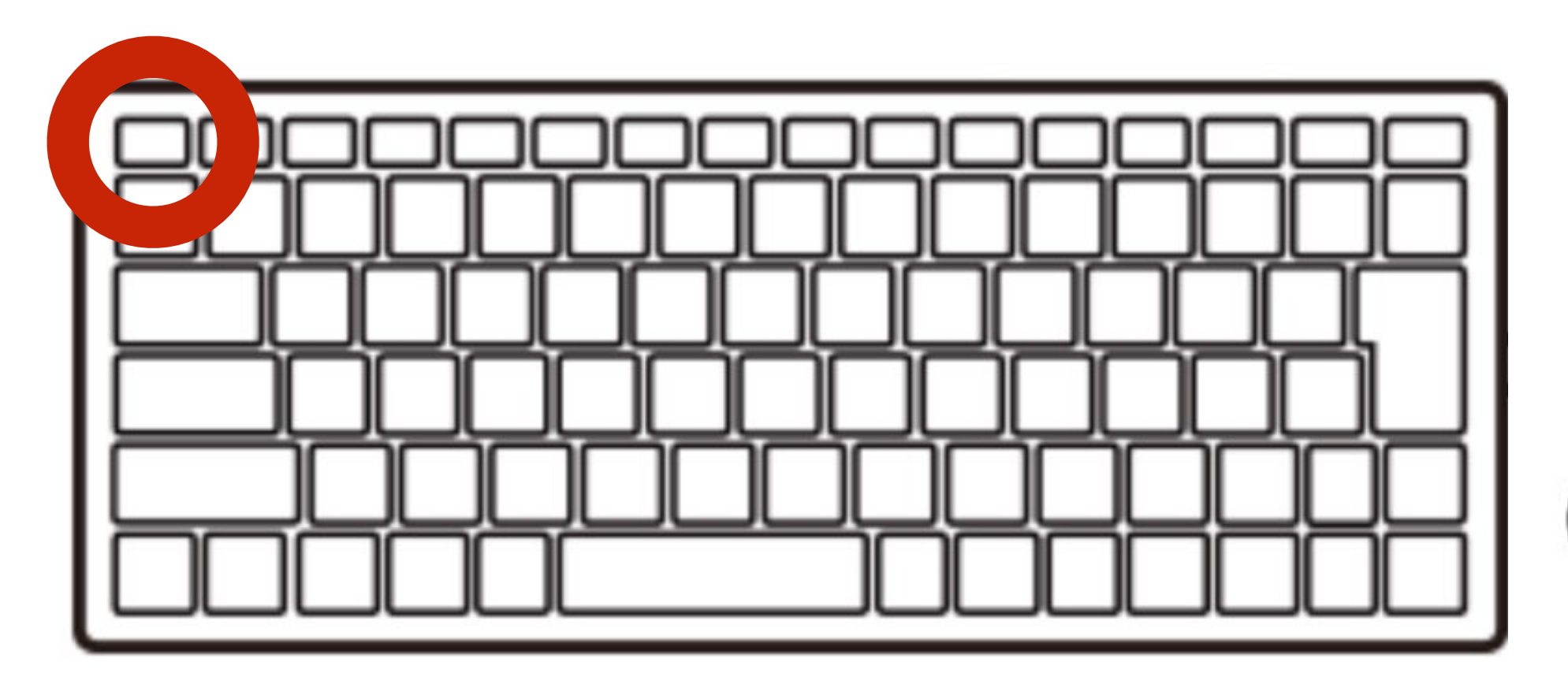

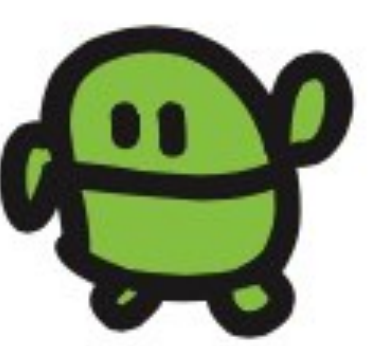

### リスト(プログラムみせて)

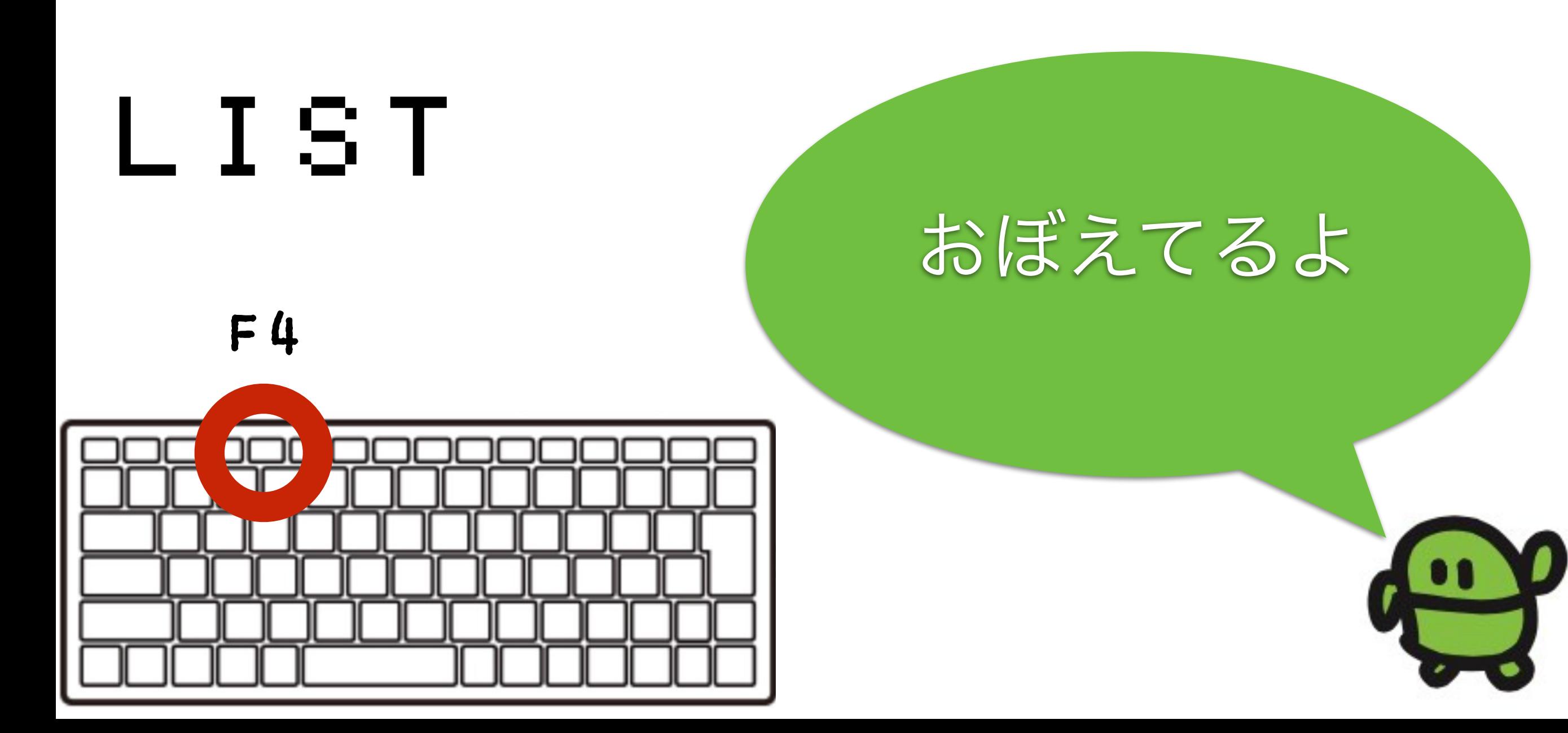

# 10 LED1:WAIT600 20 LED0:WAIT10 30 GOTO 100

カーソルキー上をおしてカーソルを10ぎょうへ カーソルキー右をおしてみぎはじまでいどう バックスペースを2回おして、10をけす 60とうって、エンターキー F4をおして、かわっていることをかくにん! F5をおして、うごかそう

# とまって!エスケープキー

# [ESC]キー

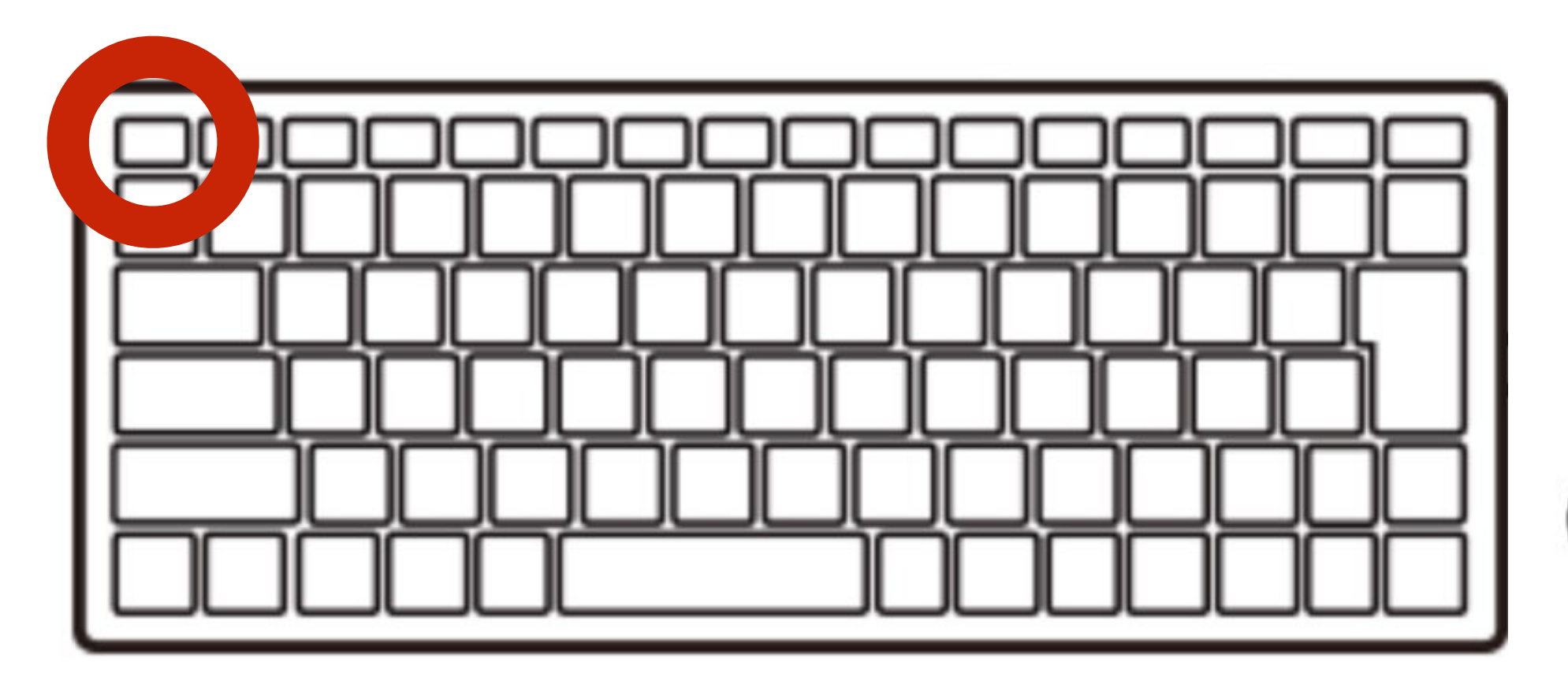

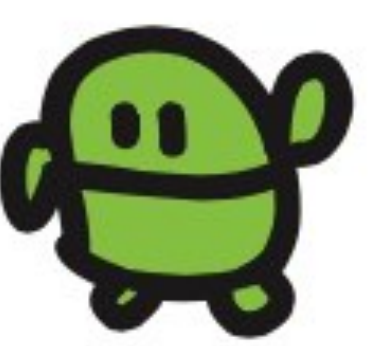

# 10 LED1:WAIT60 20 LED0:WAIT60 30 GOTO 10

20 ぎょうの10 も60 にかえてみよう! F5でうごかそう

# とまって!エスケープキー

# [ESC]キー

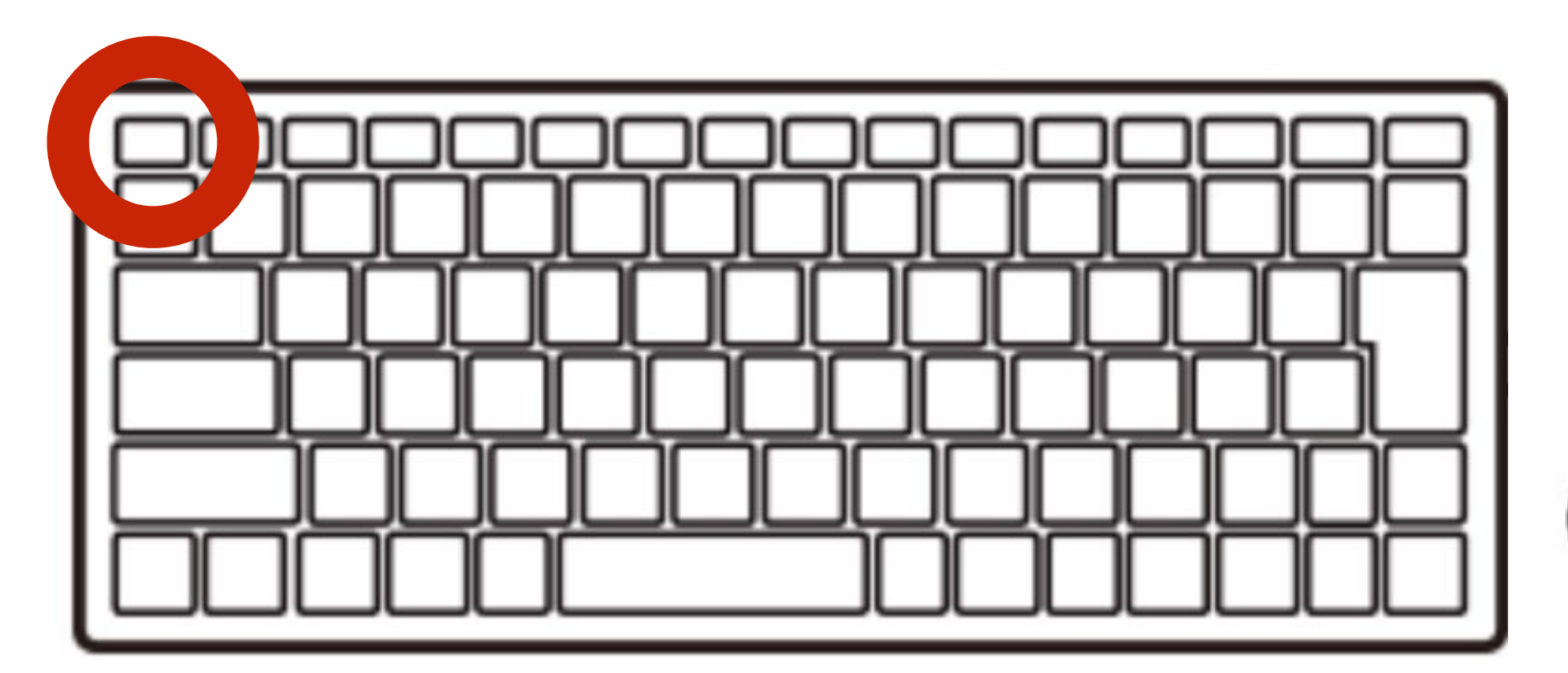

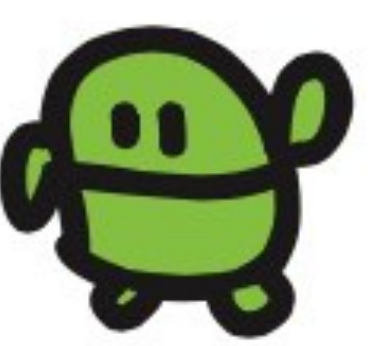

### ほぞん(プログラムかきこみ)

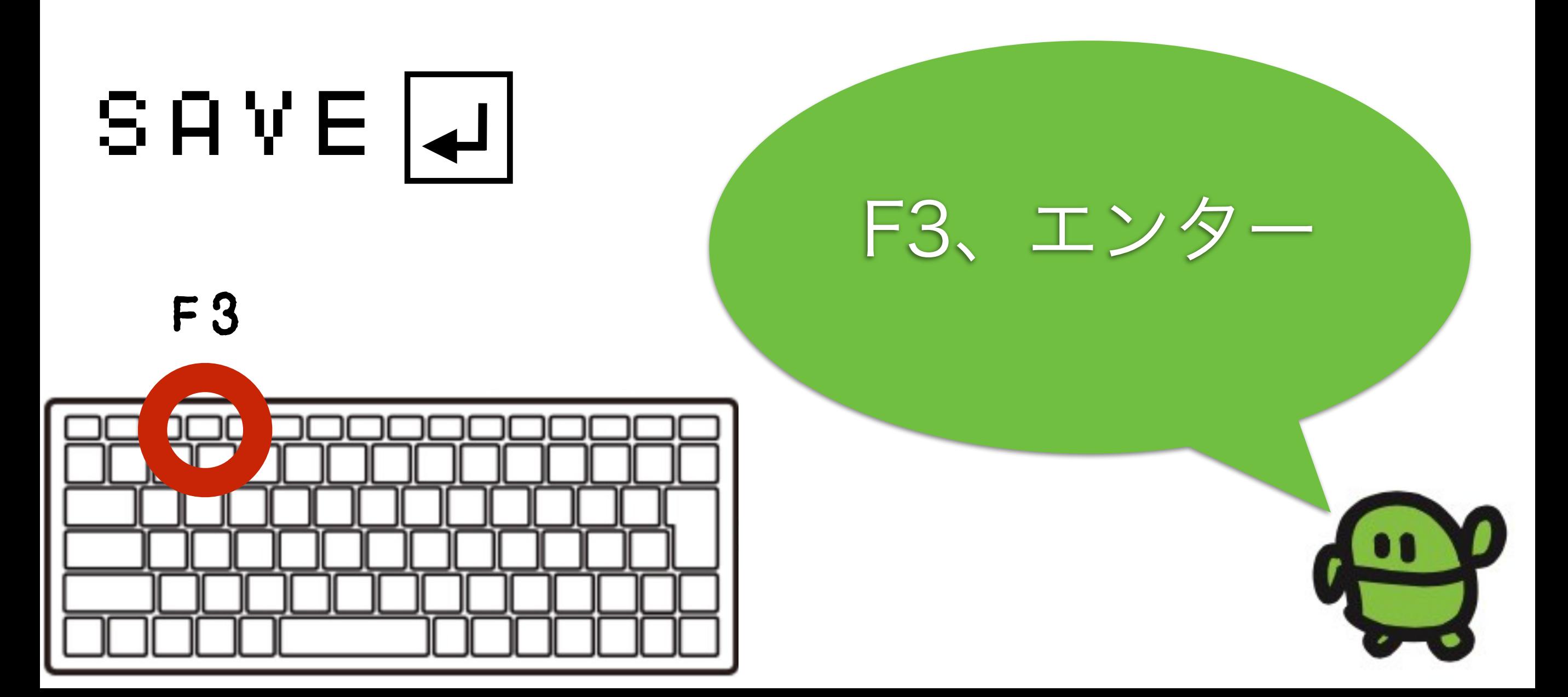

### ONのままでOK

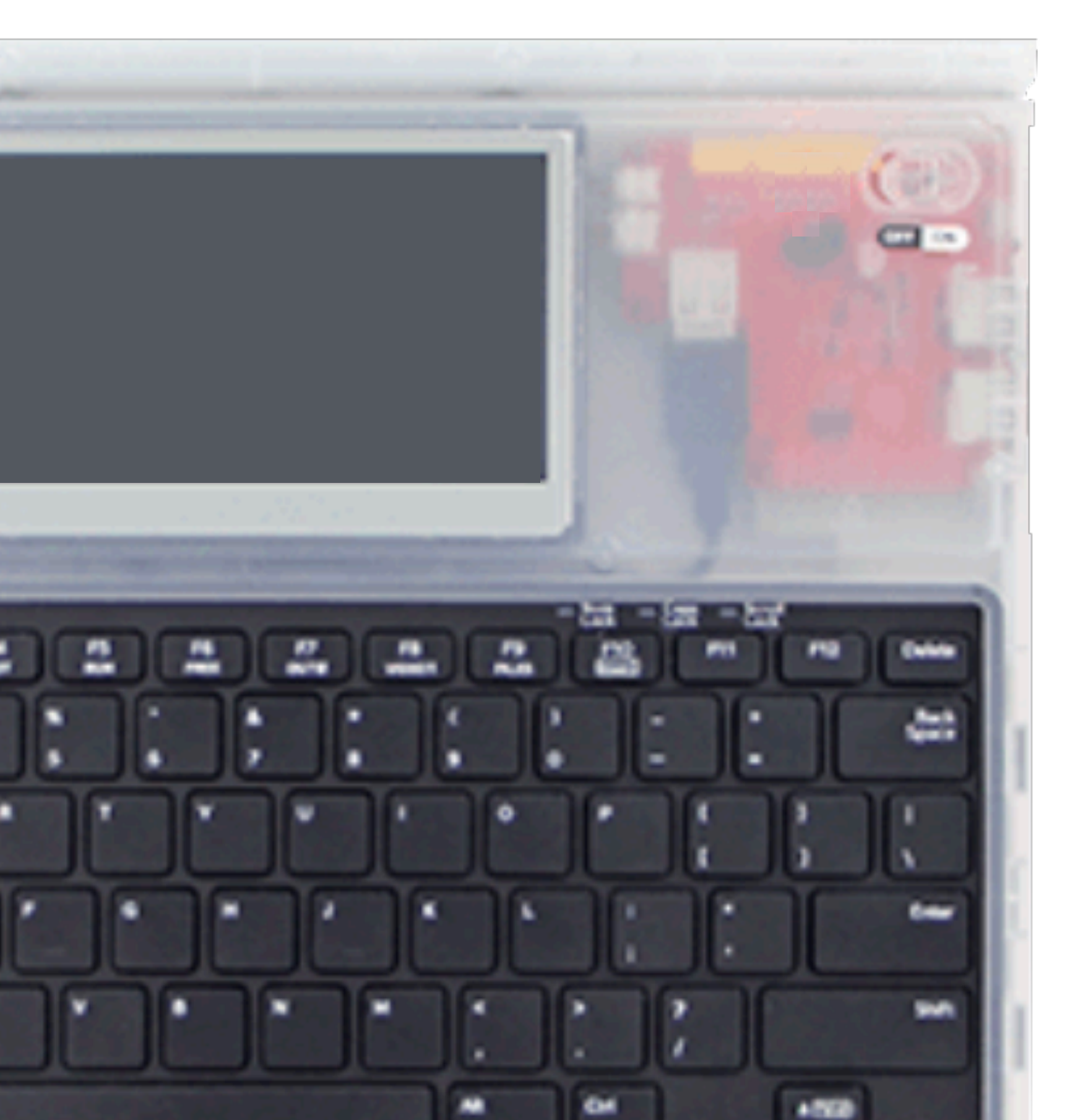

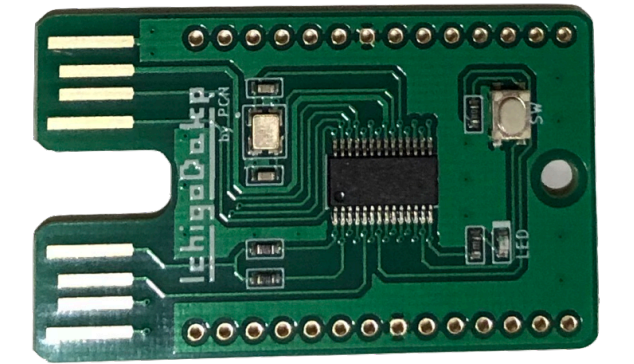

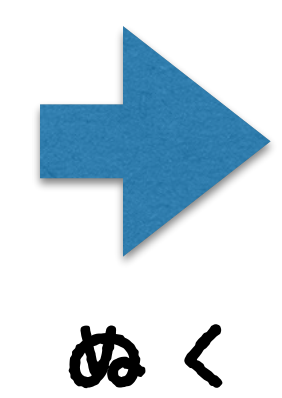

### IchigoDake

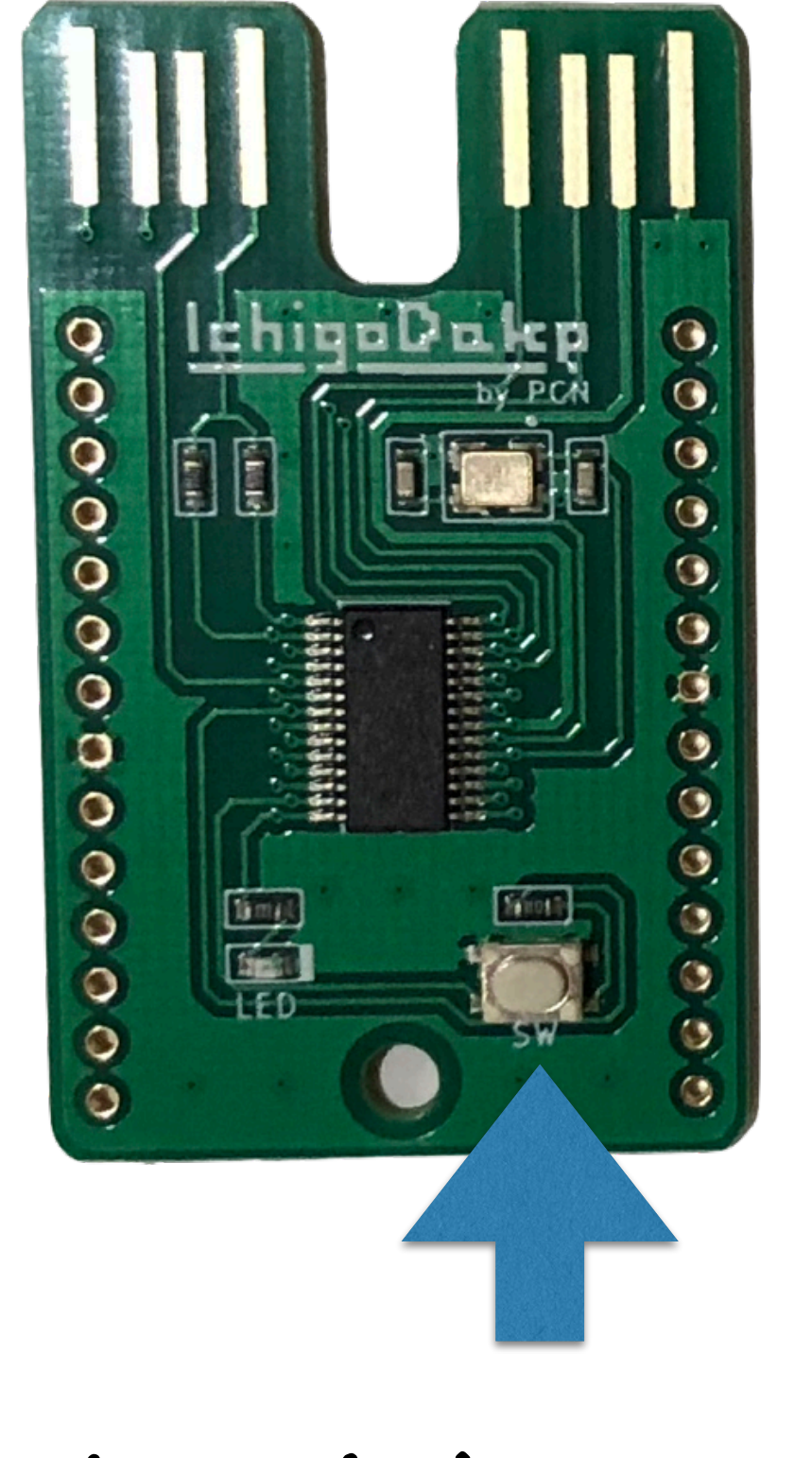

ボタンをおしっぱなし

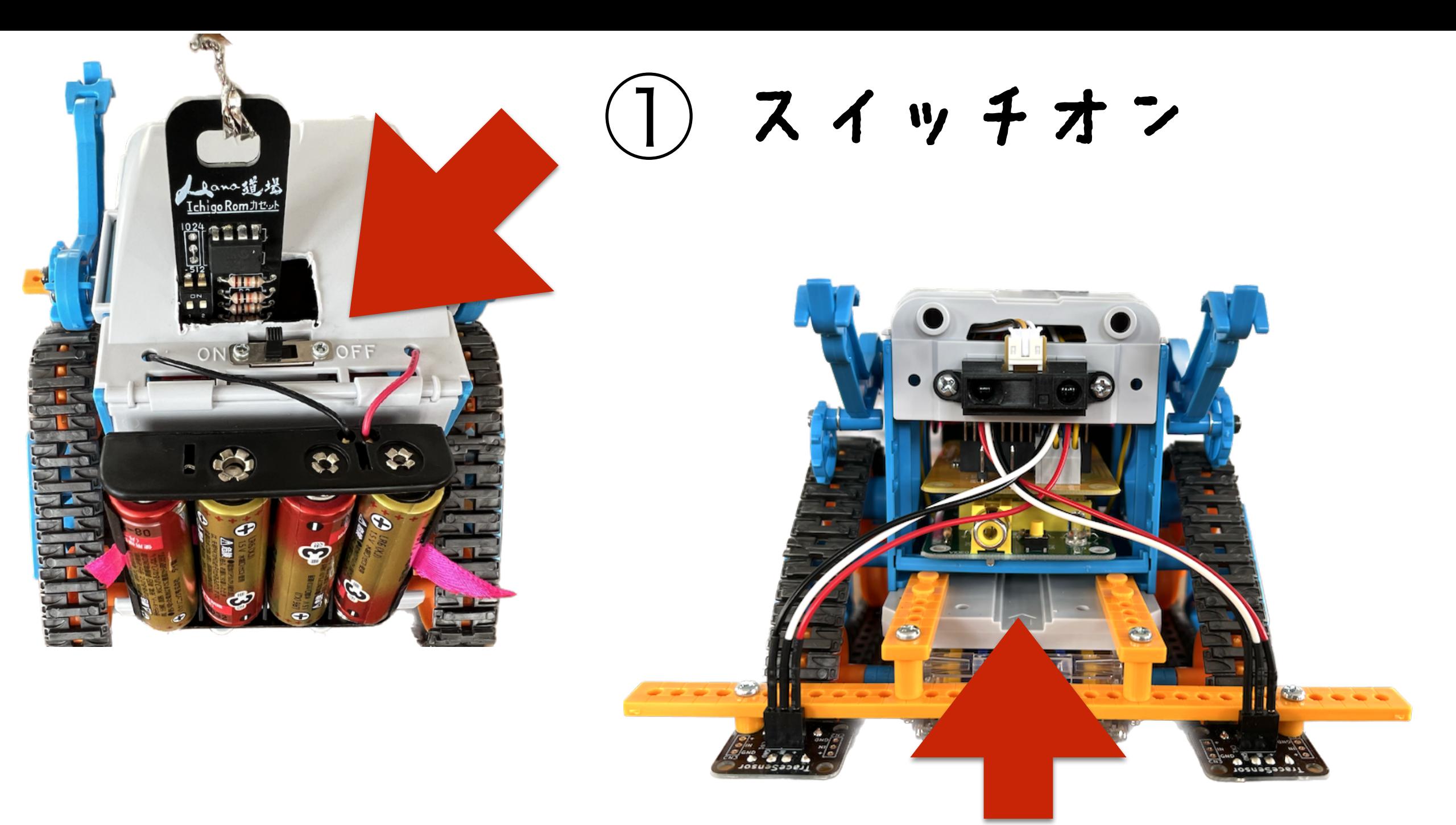

IchigoDakeを ② ボタンをおしながら さしこむ

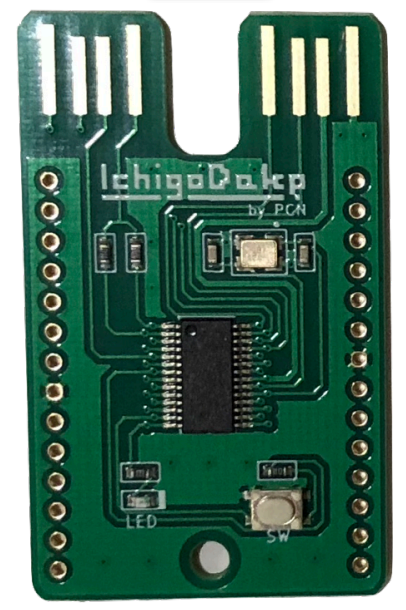

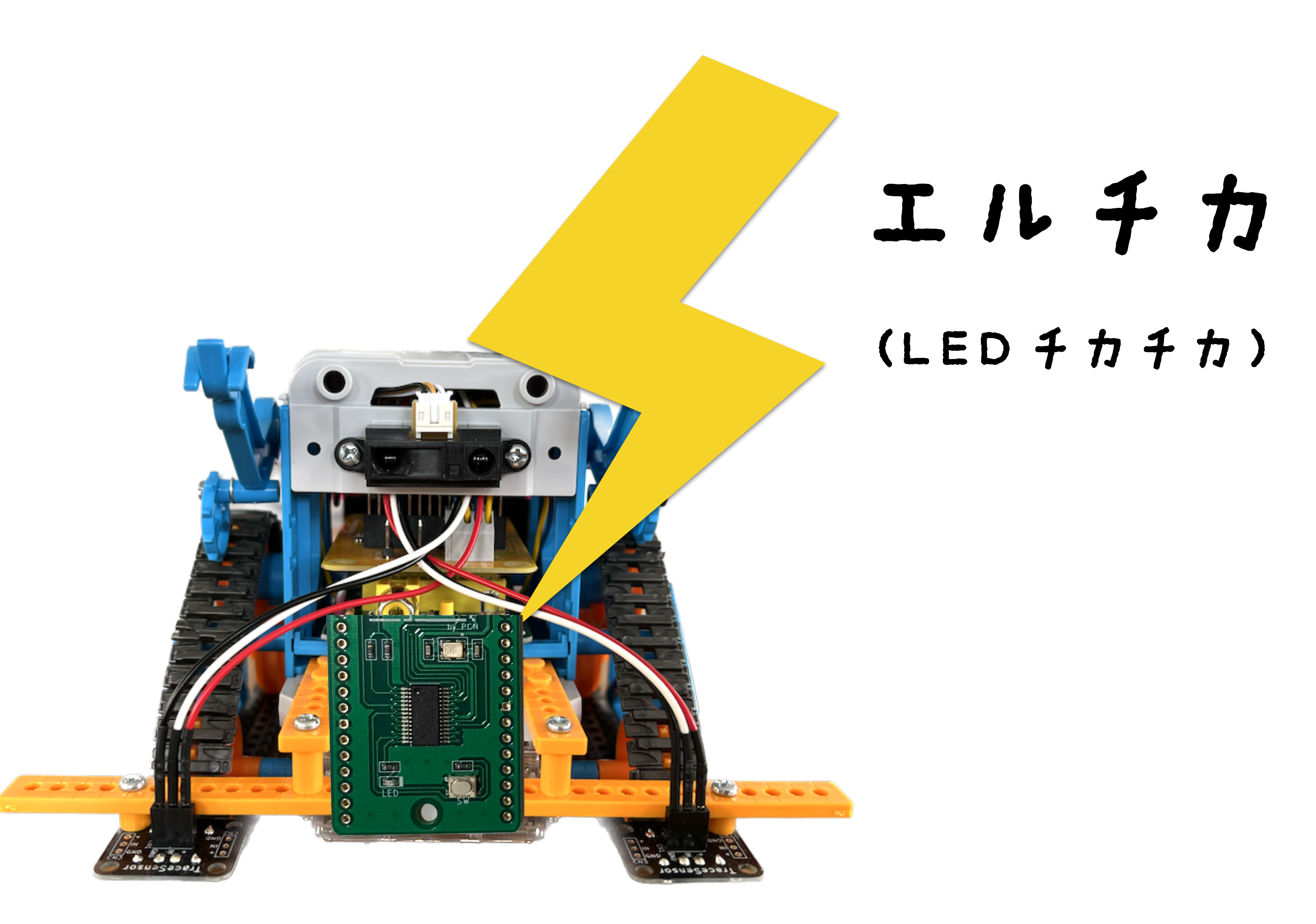

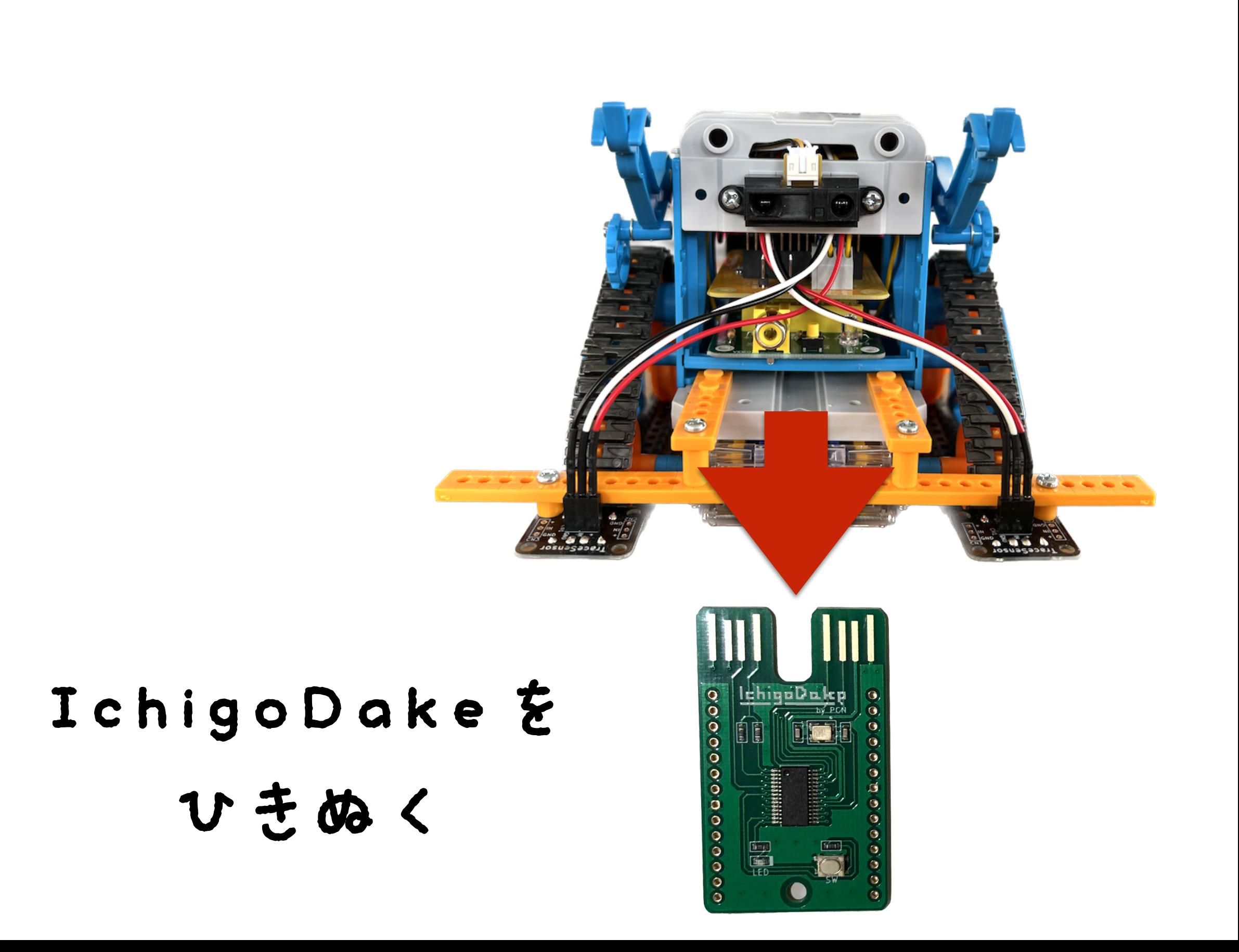

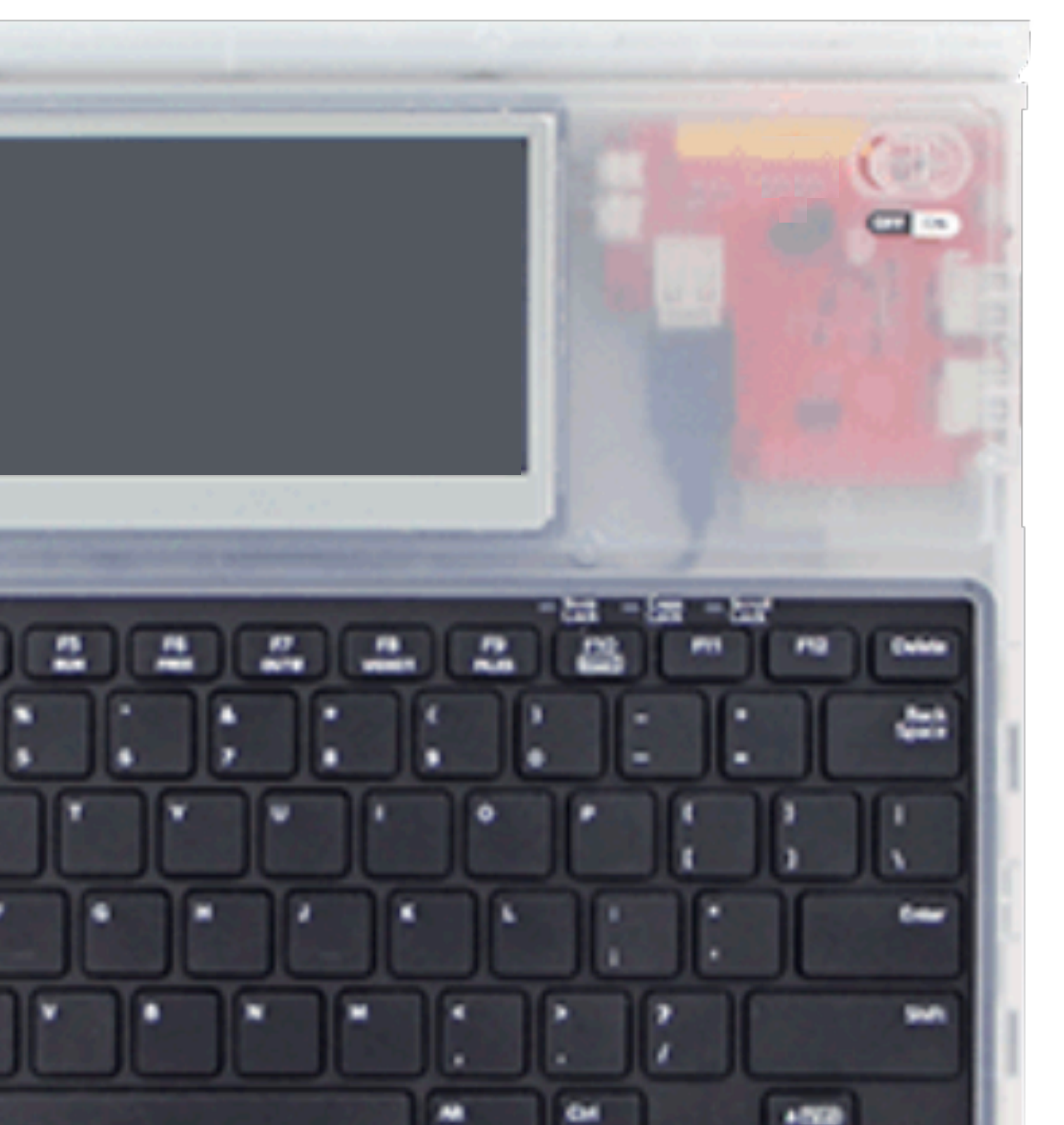

### IchigoDake

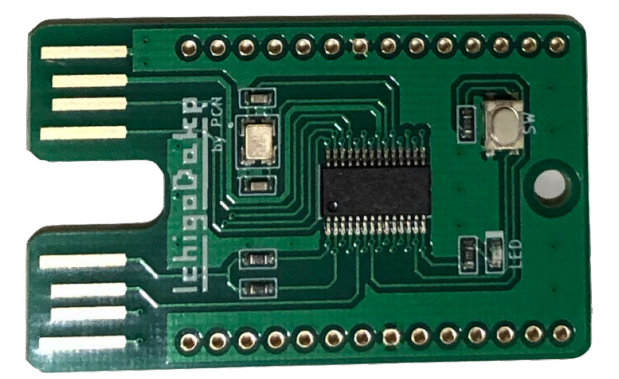

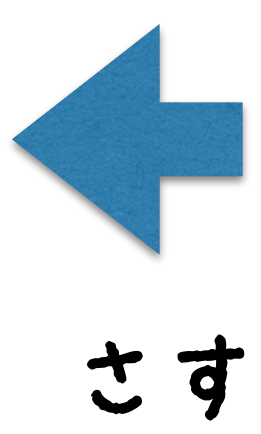

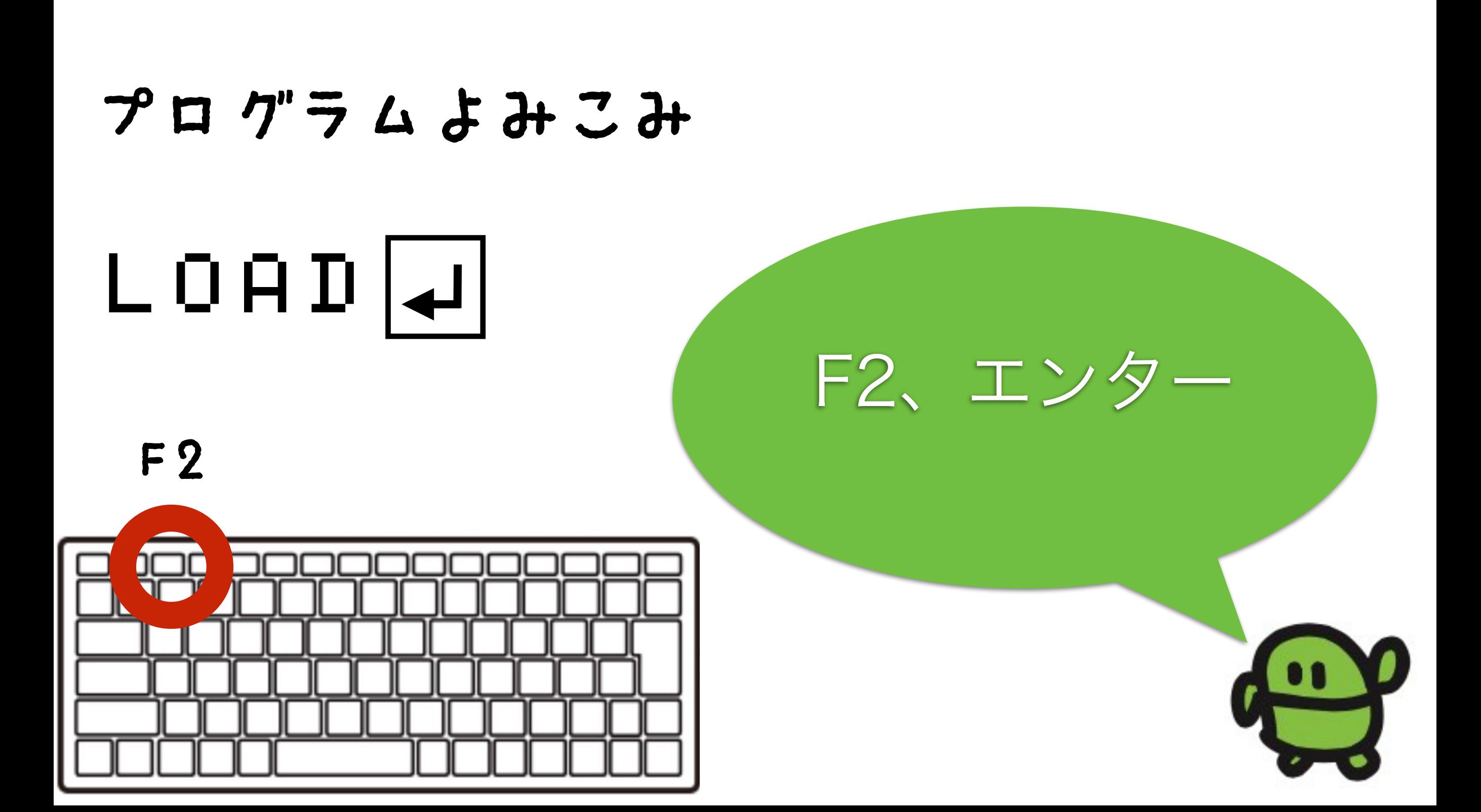

### リスト(プログラムみせて)

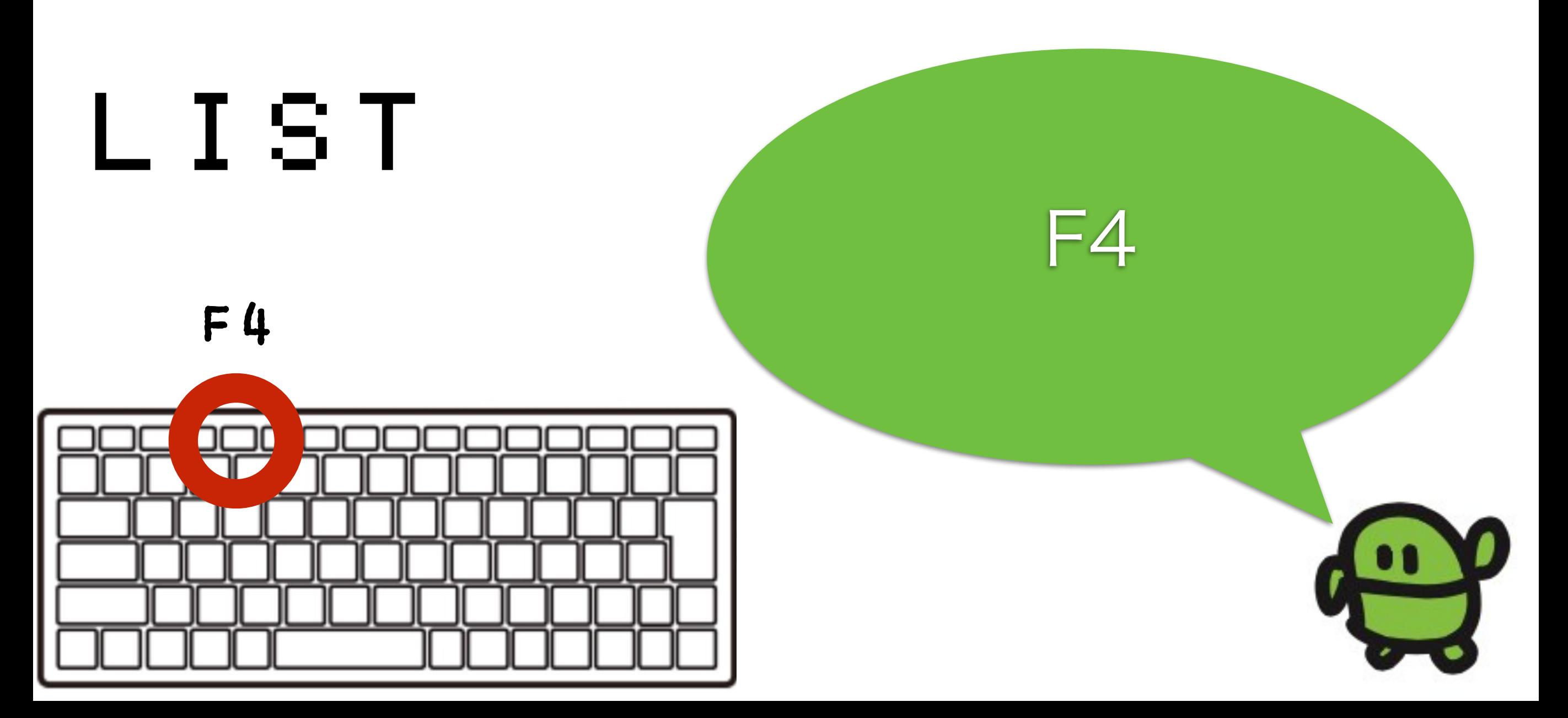

カーソルキーとバックスペースでかいぞう かえたぎょうで「エンター」

# 10 OUT33:WAIT60 20 OUT17 WAIT60 30 GOTO10

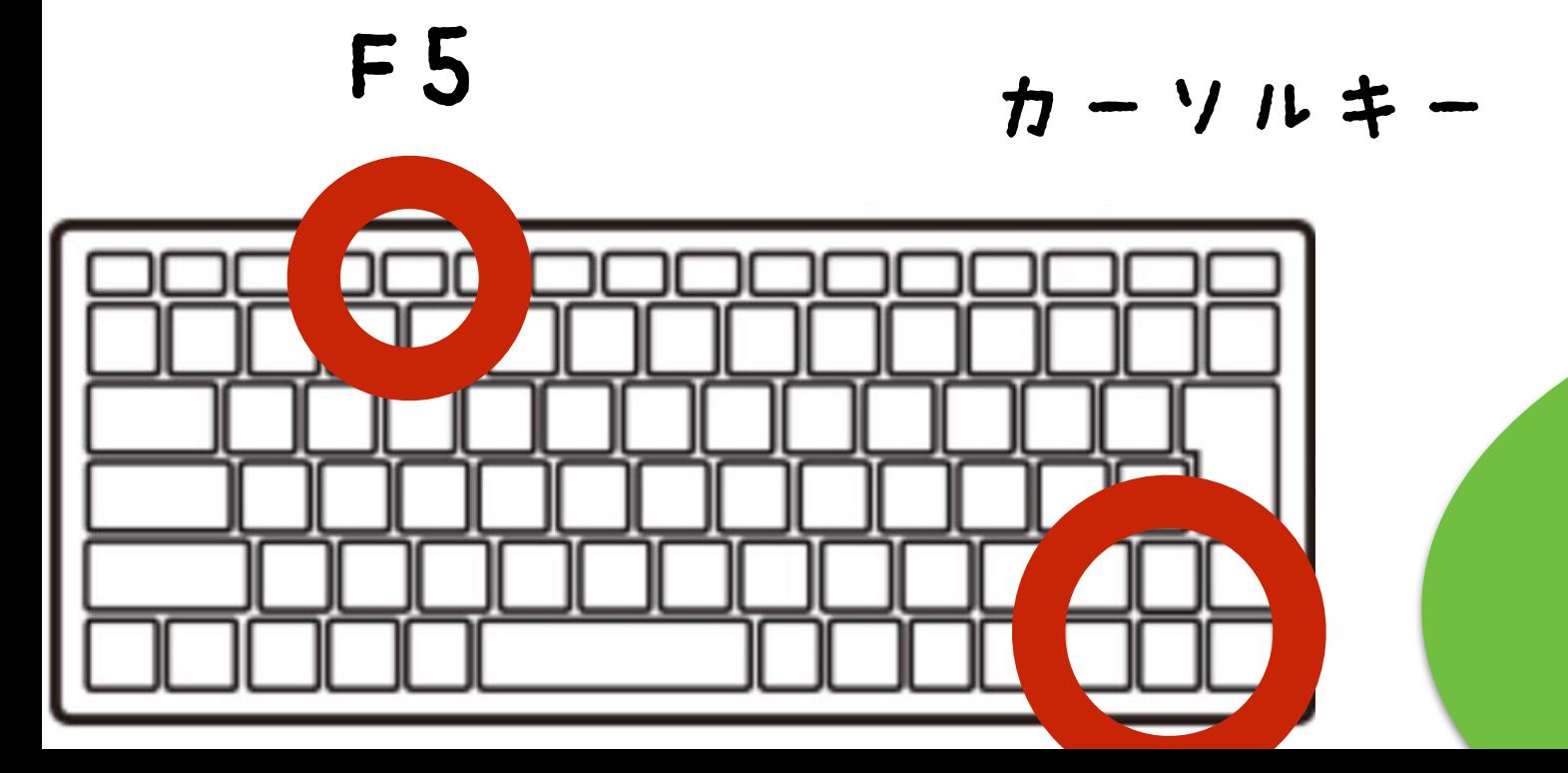

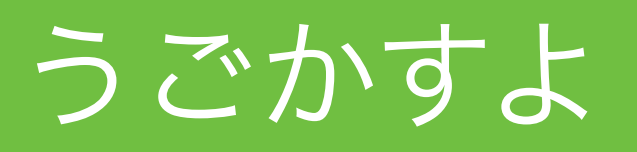

### ほぞん(プログラムかきこみ)

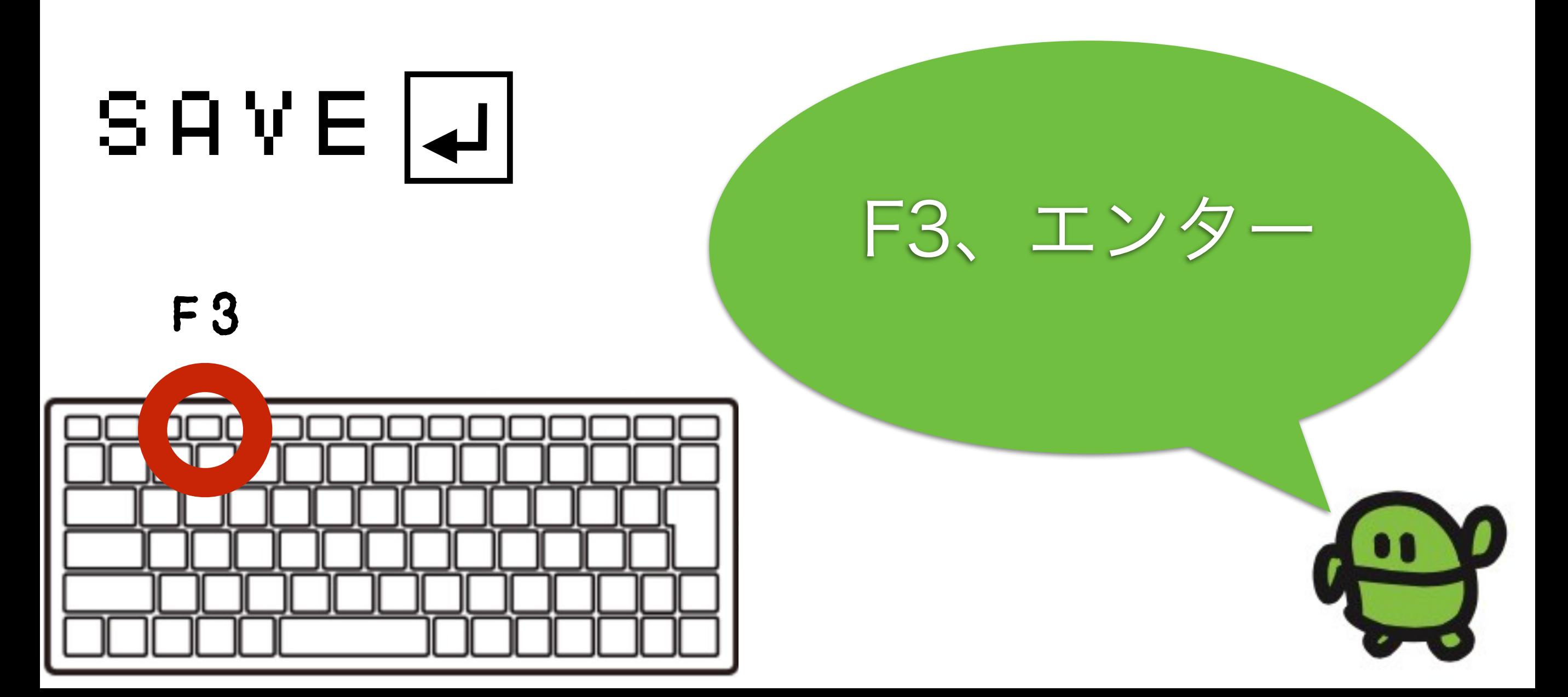

### ONのままでOK

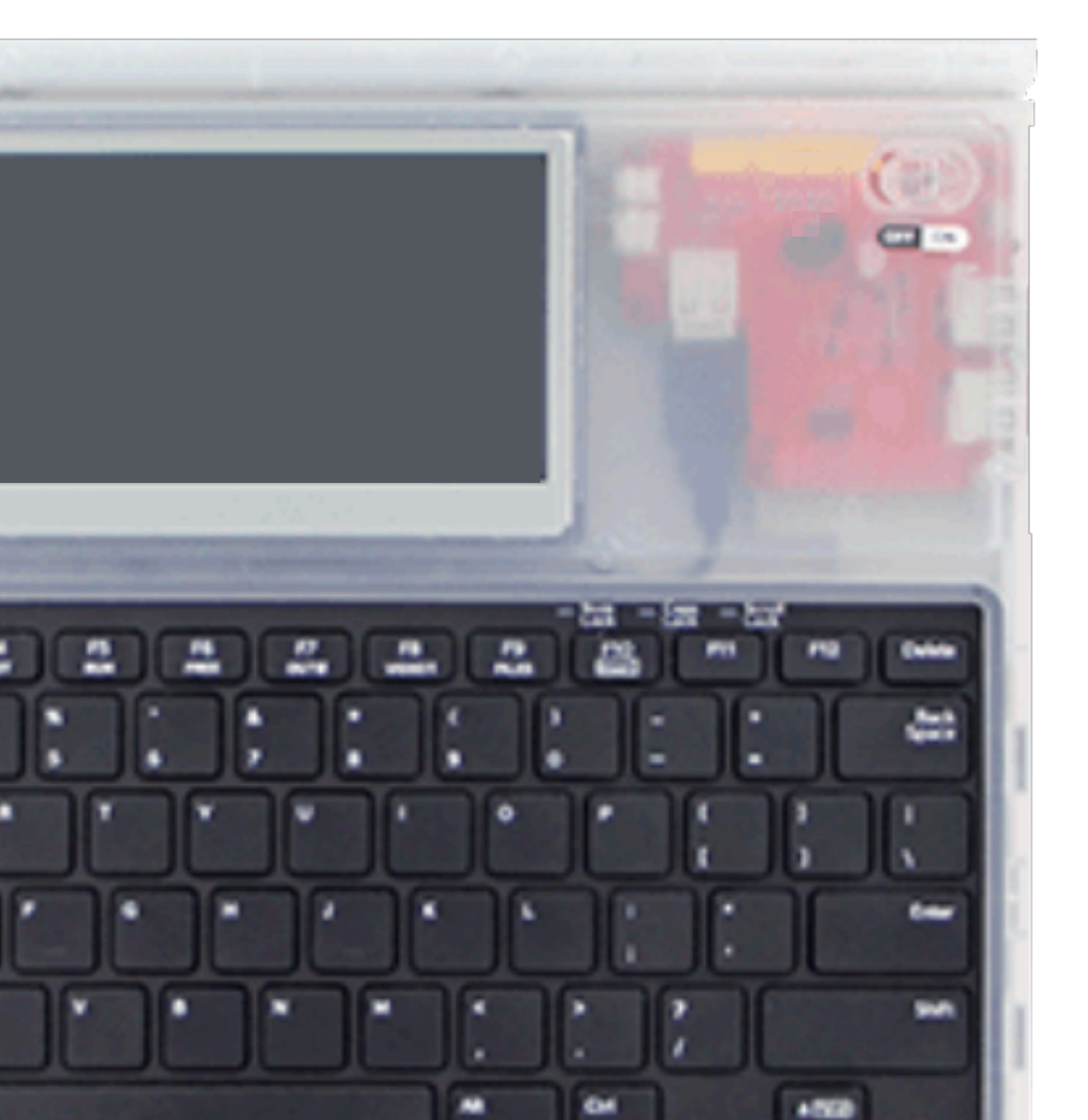

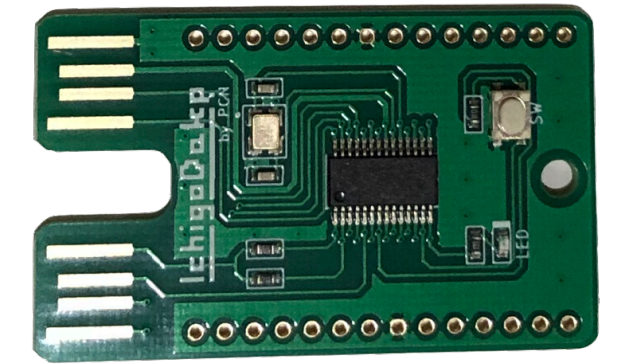

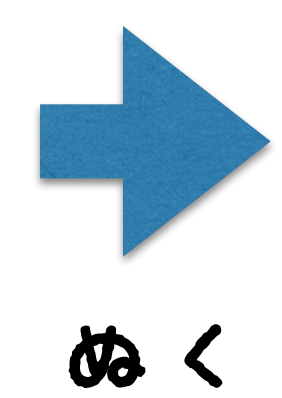

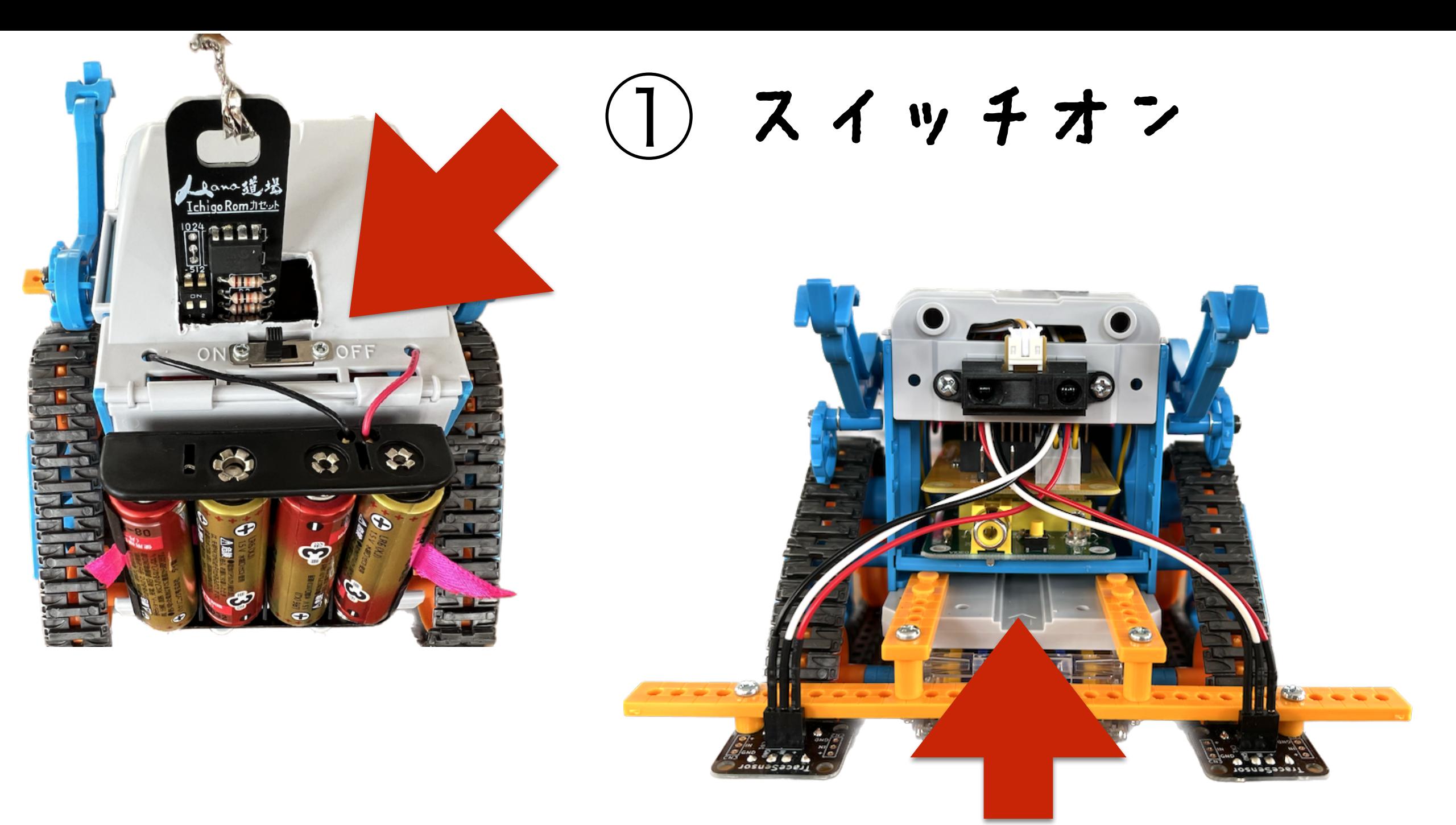

IchigoDakeを ② ボタンをおしながら さしこむ

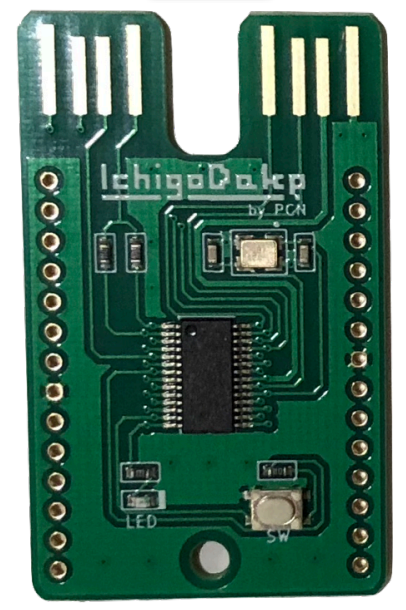

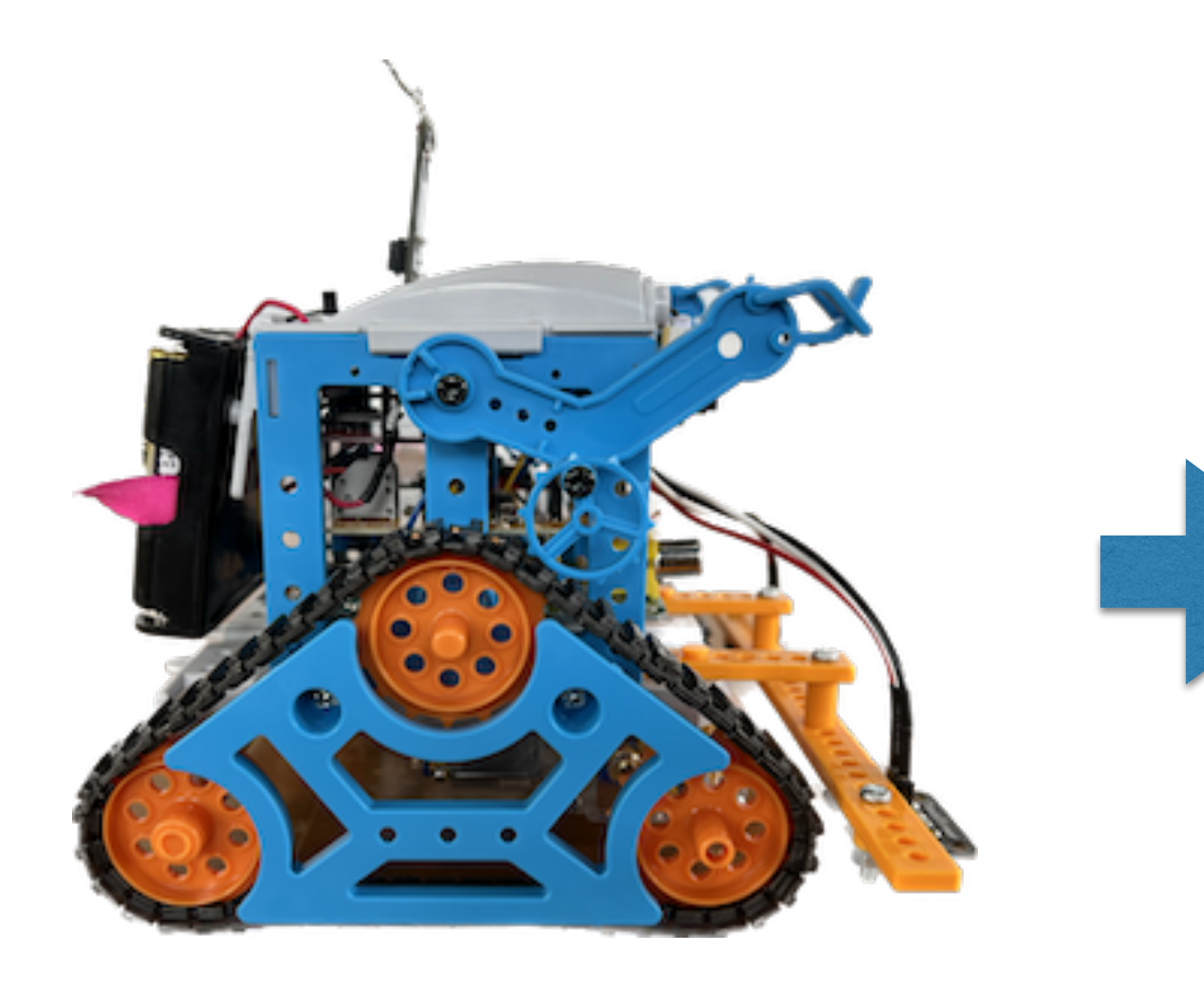

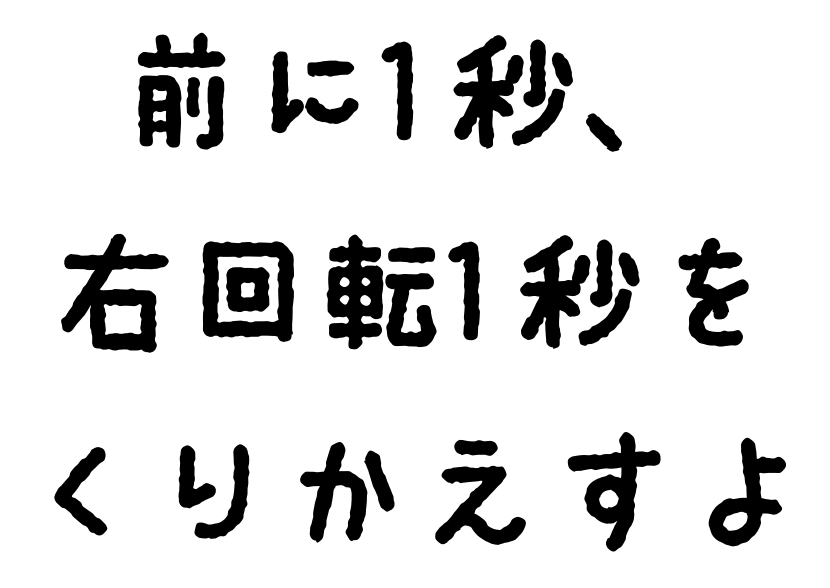

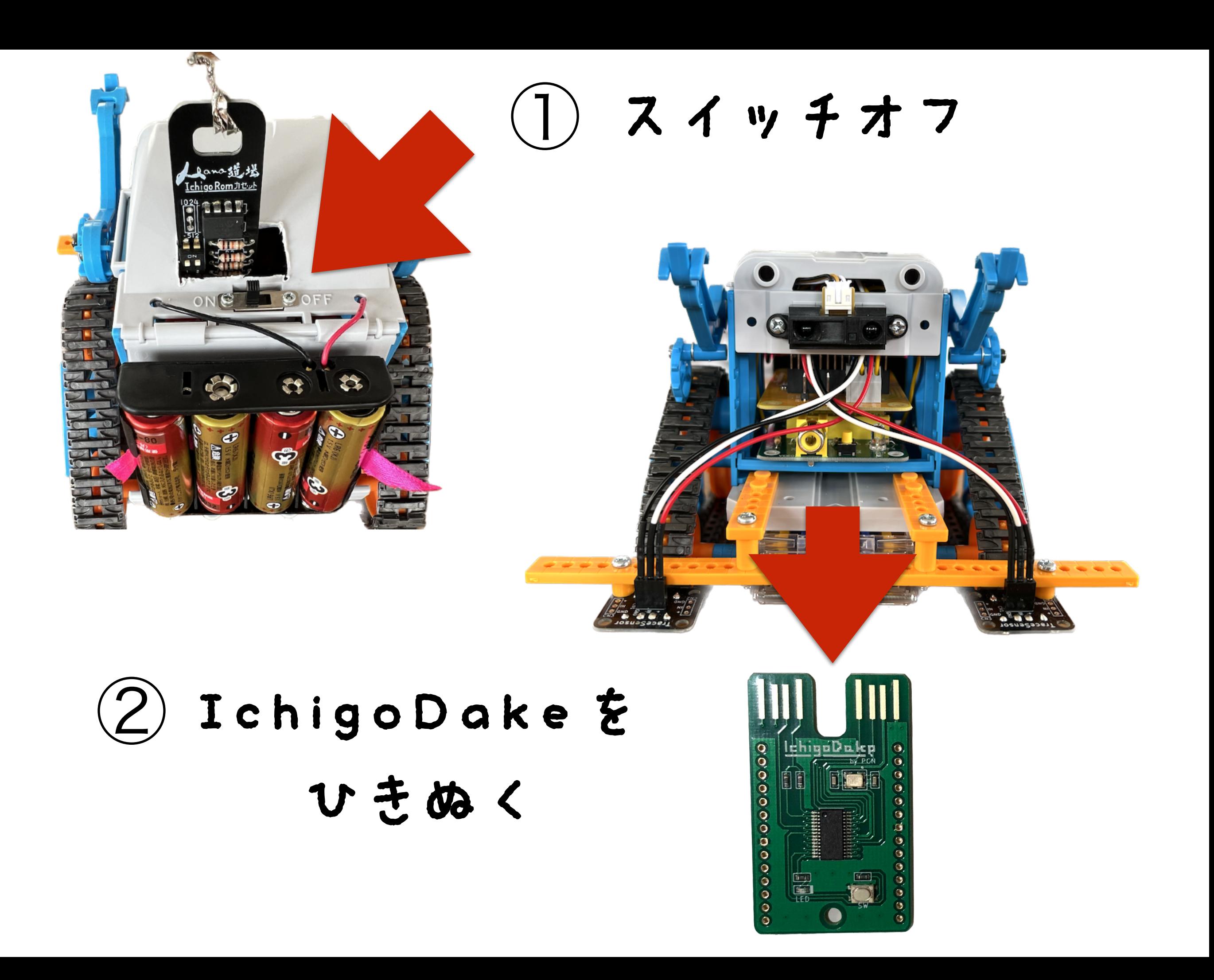

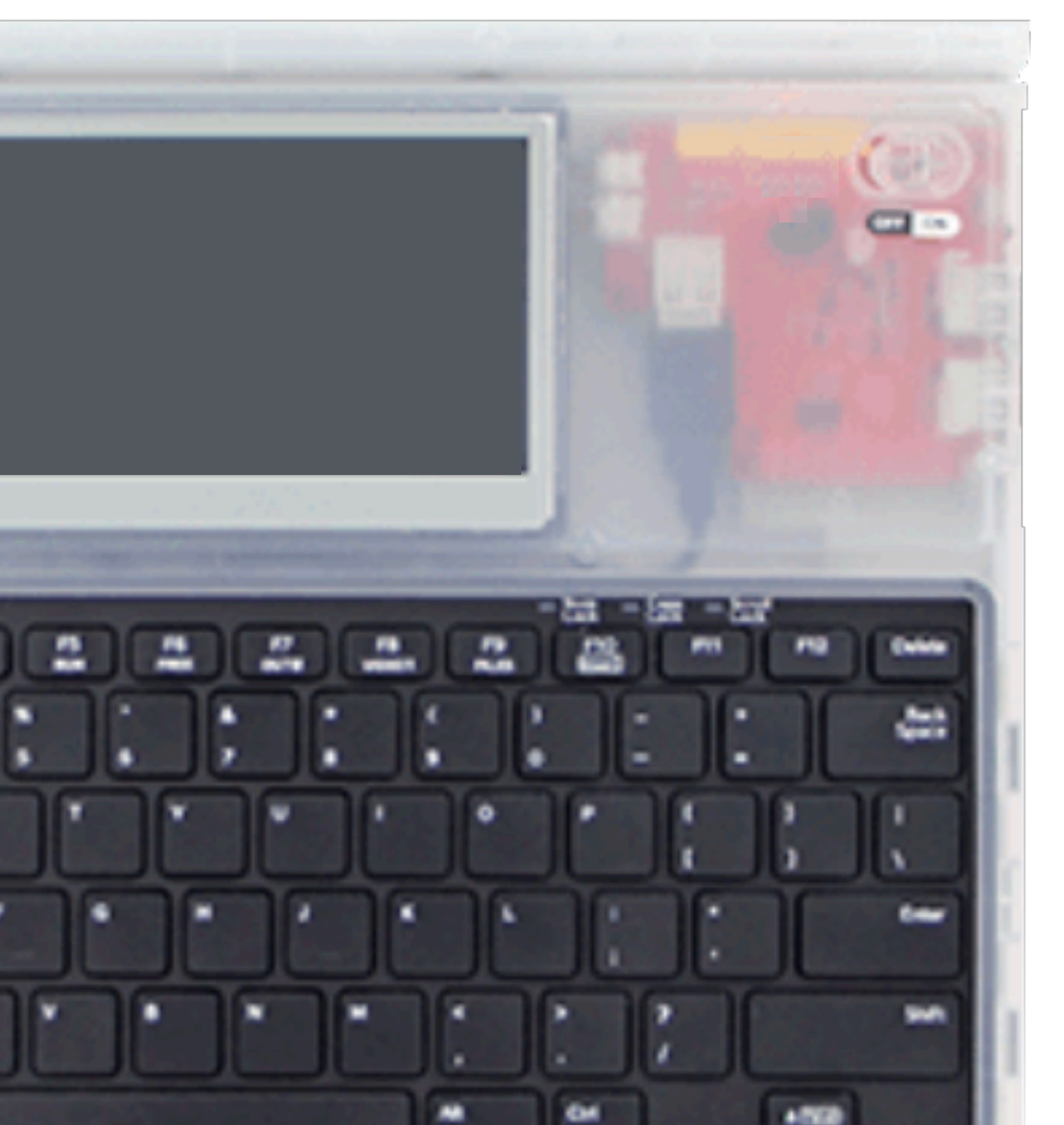

### IchigoDake

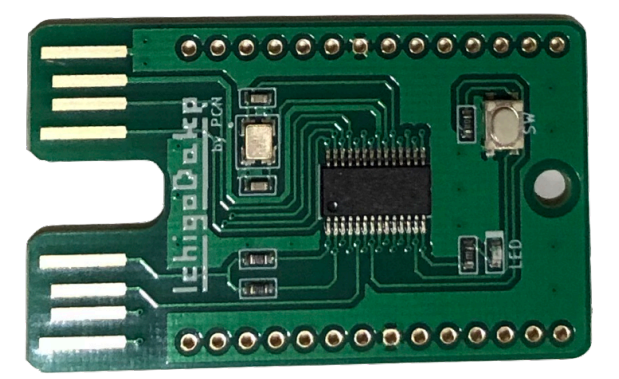

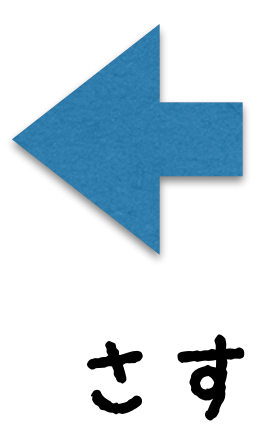

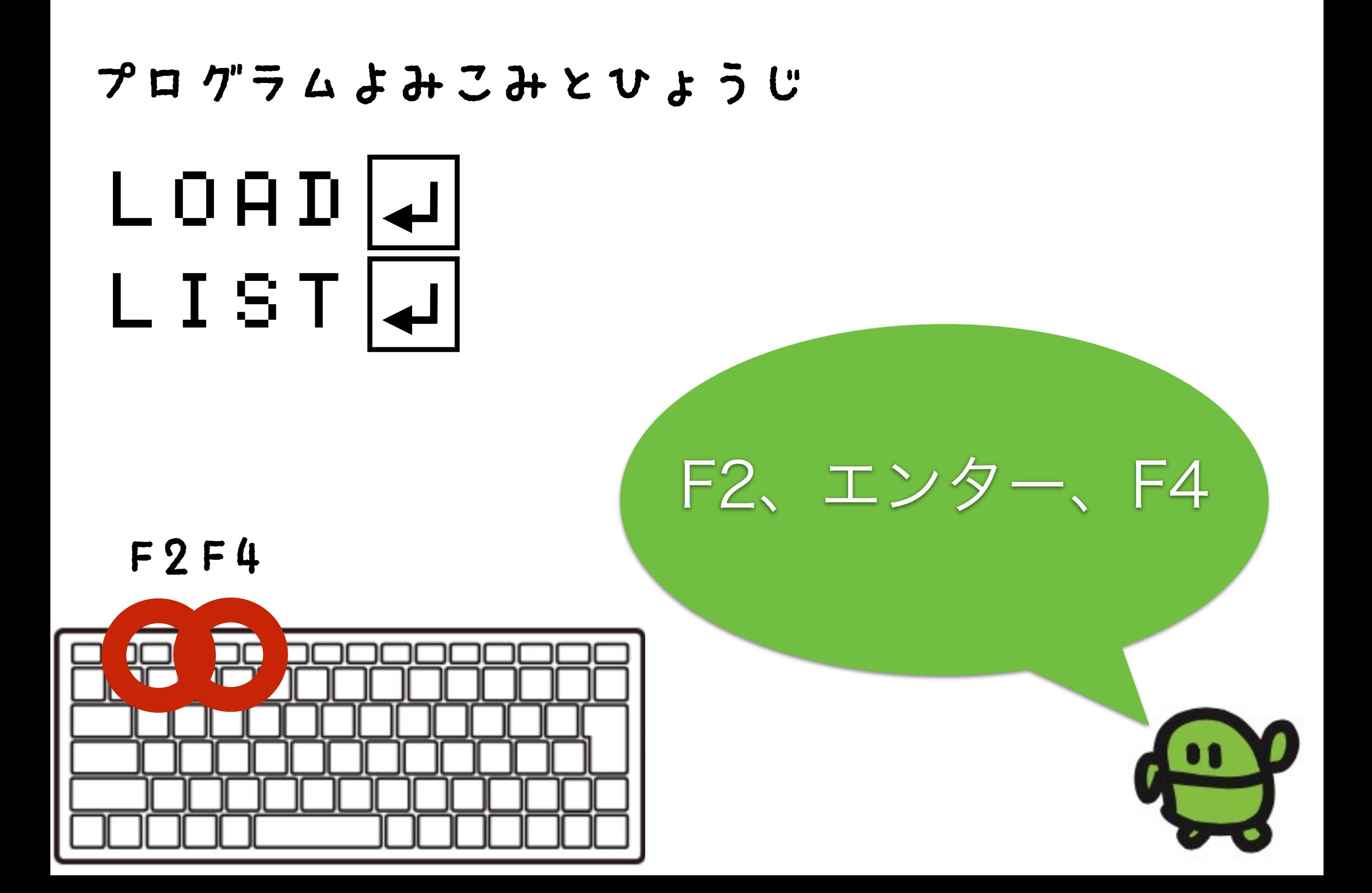

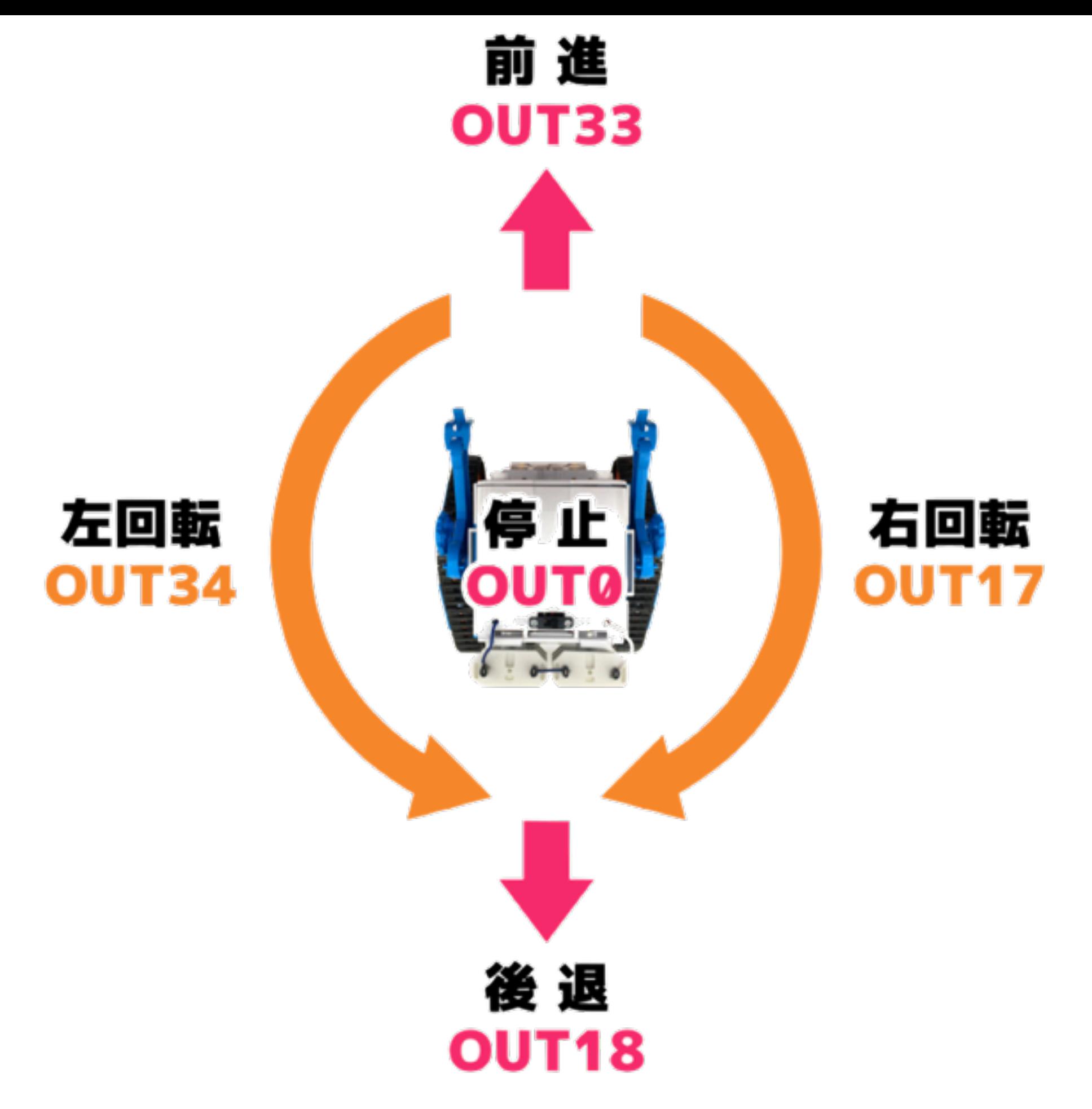

https://na-s.jp/camrobo.html

### ほぞん(プログラムかきこみ)

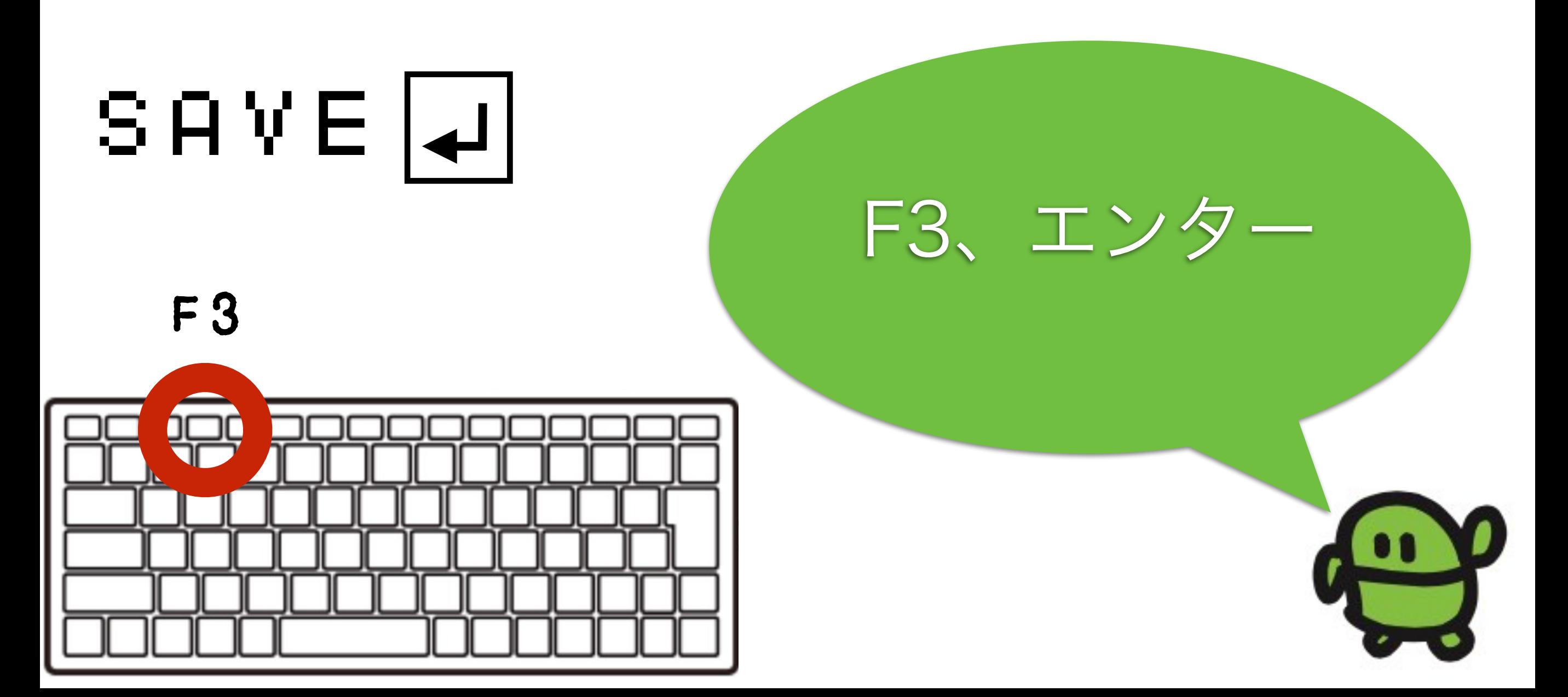

# サーボのうでをうごかそう

### 10<br>SAVE<br>SAVE 10 PWM 3,90:WAIT30 20 PWM 3,70:WAIT30 30 GOTO10 サーボモーターの動かし方

### ちゅうい! 50~240まで

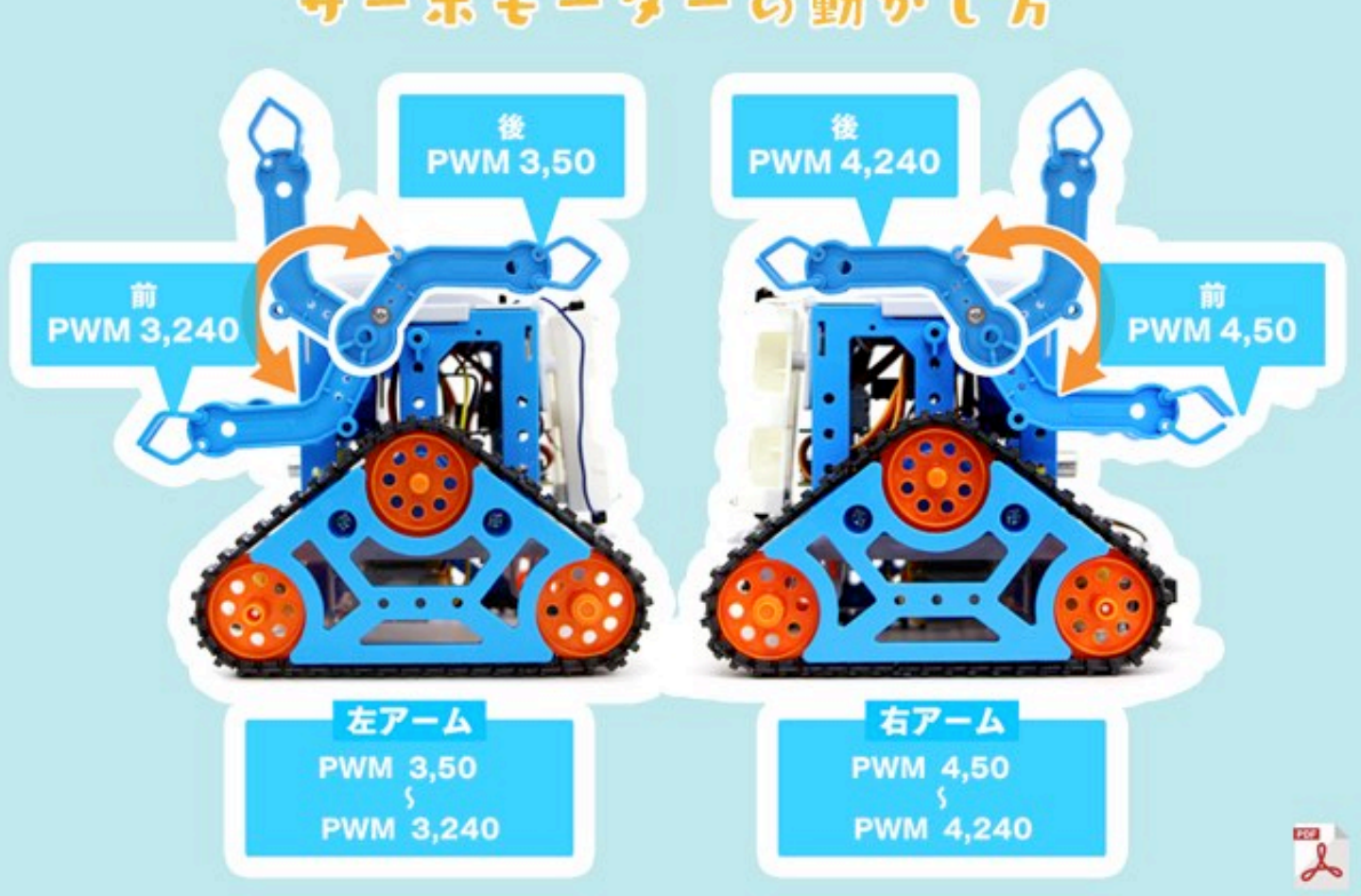

# サーボでたまごをはこぼう

### 10 OUT33:WAIT300 20 OUT0:PWM 3,70 SAVE

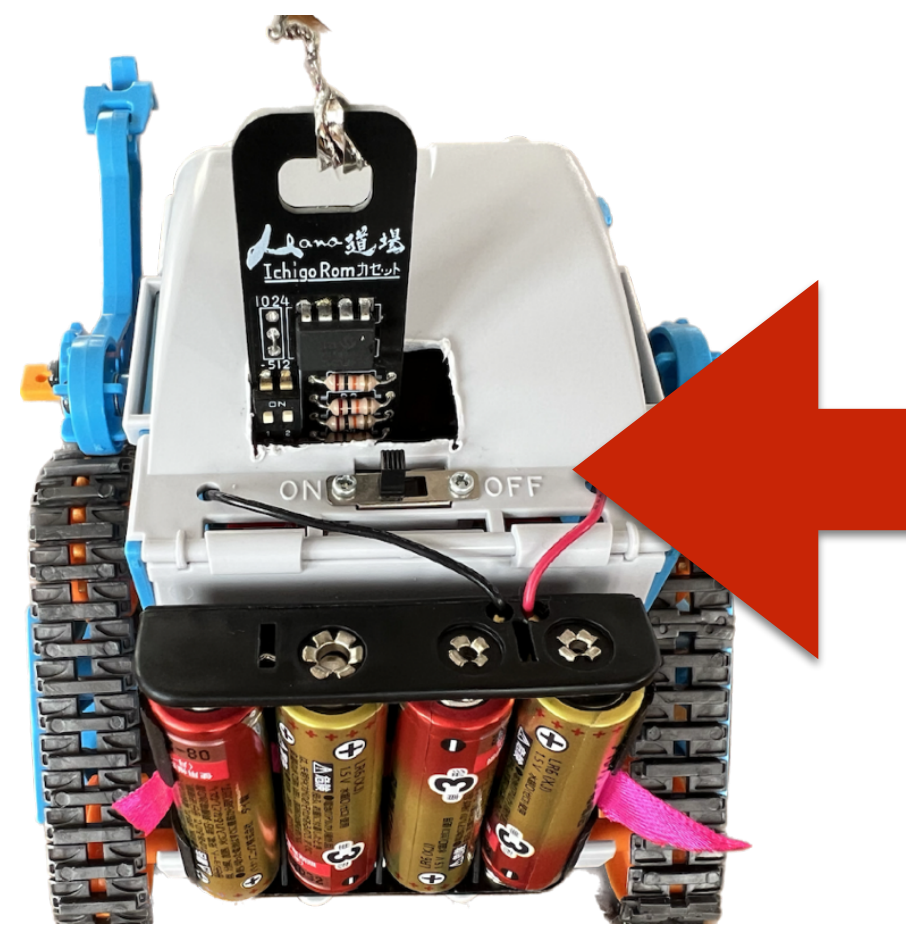

ちゅうい! ロボのスイッチをオフにして やさしく「うで」をうごかそう むりにうごかすと、こわれるよ

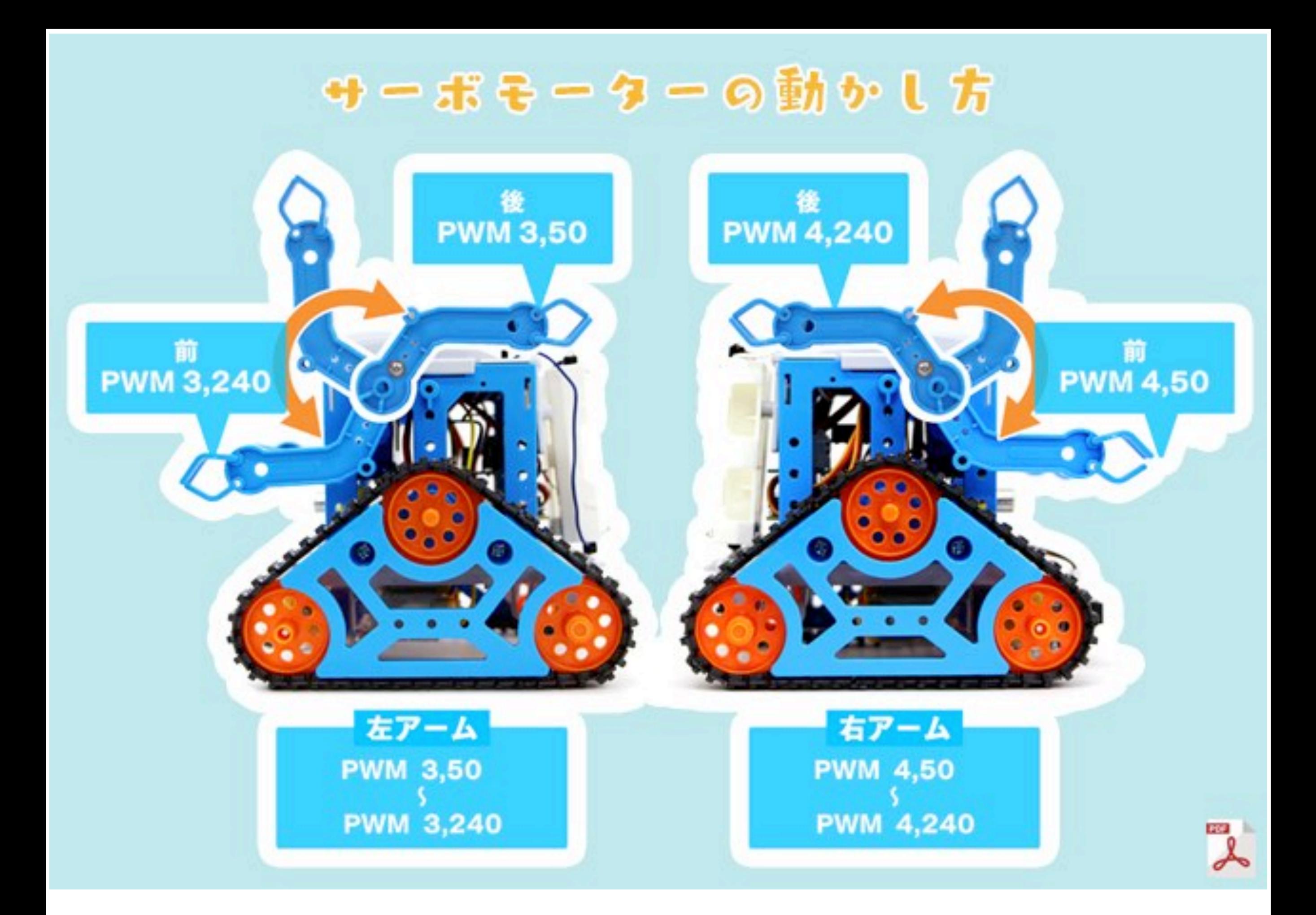

# 光センサーをつかう

10 OUT33 20 IF ANA(2)<600 CONT 30 OUT0 右センサーが くろになるまですすむ

10 OUT33 20 IF ANA(0)>600 CONT 30 OUT0 左センサーが

しろになるまですすむ

# 光センサーでコースを走ろう

ひかりをはんしゃさせ どれだけ暗いかを  $0~1023~$ そくてい

明るい 暗い

0 1023

ANA(2) ANA(0)

# ロボコン!

# しょうがいぶつをよけて たまごをおいてもどってこよう

4人どうじスタート 1い:4P 2い:3P 3い:2P 4い1P たまごはこべたら +2P

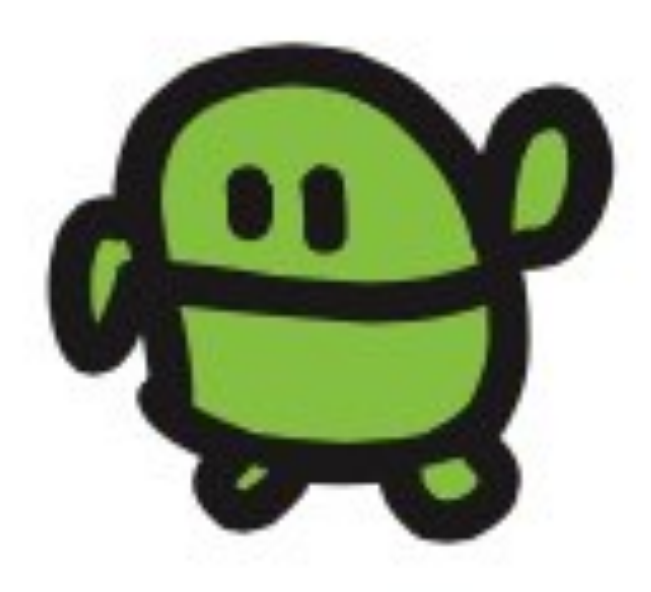

# ロボコンさんかした!

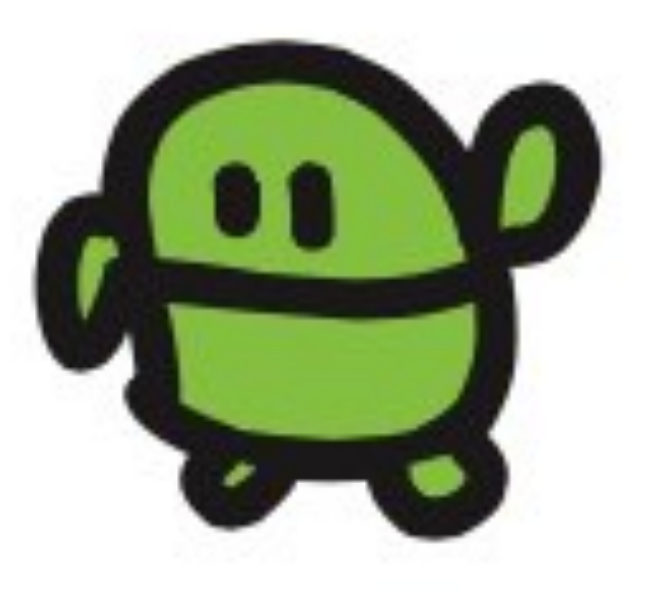

# もっとチャレンジしよう

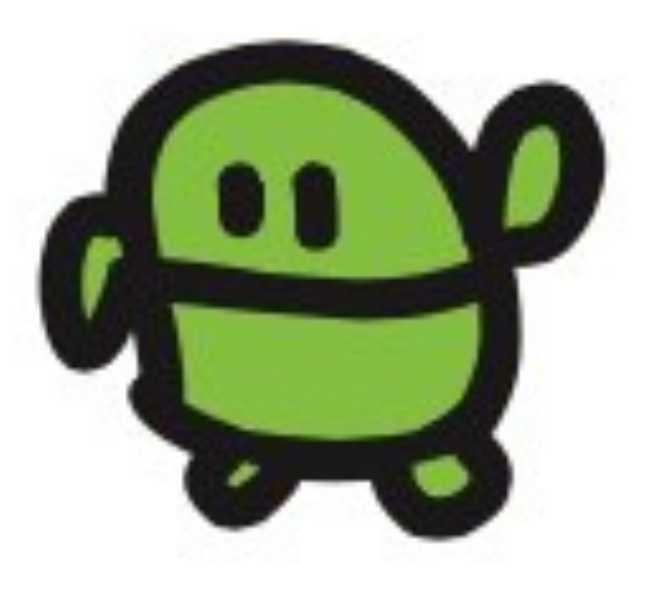

### IchigoJam BASIC リファレンス

#### キーボード操作

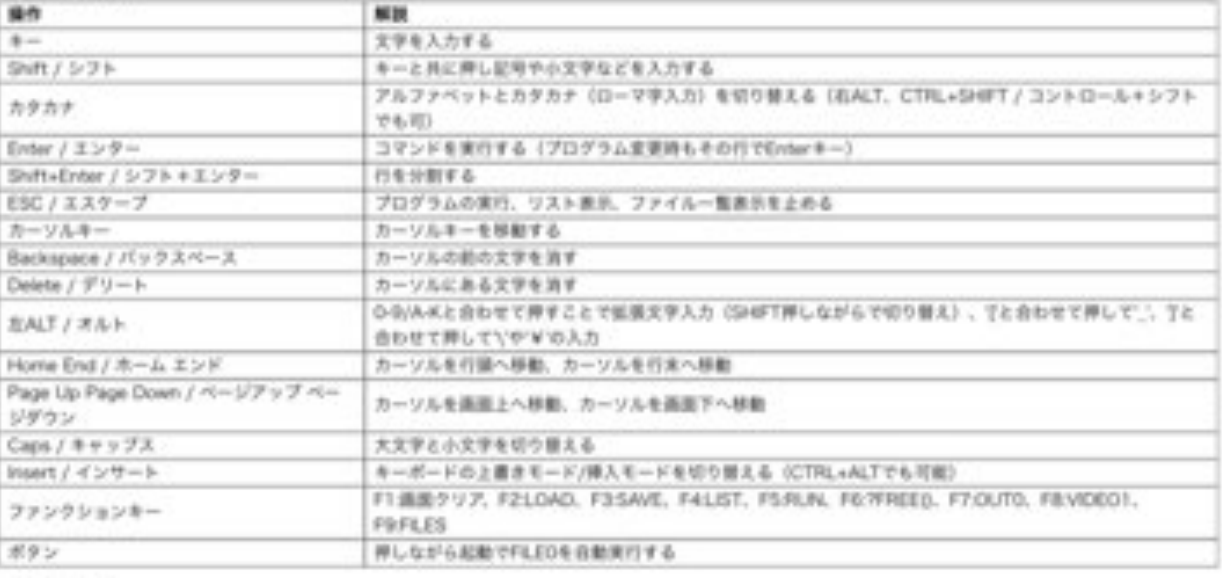

#### 初級コマンド

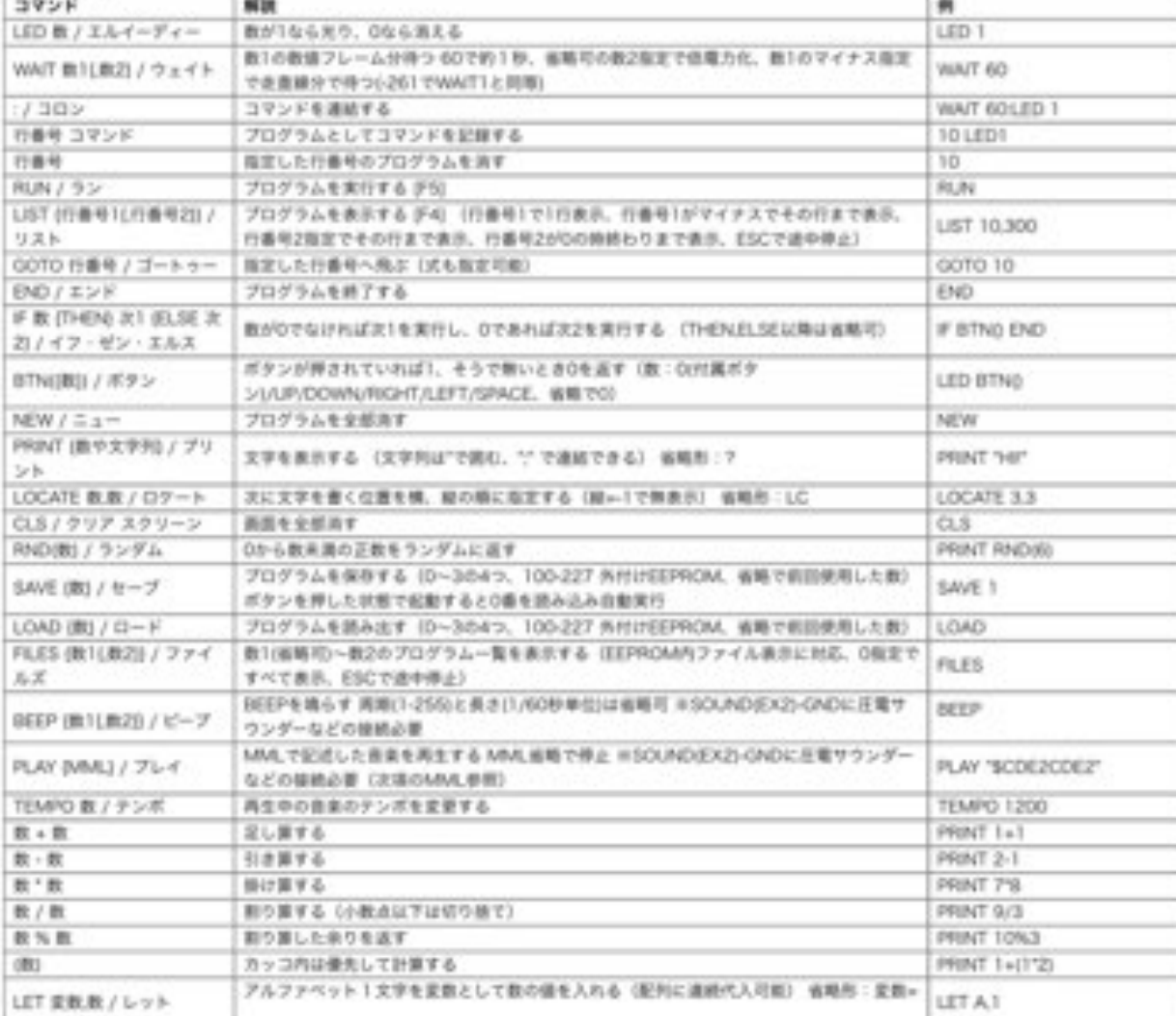

### https://ichigojam.net/IchigoJam.html

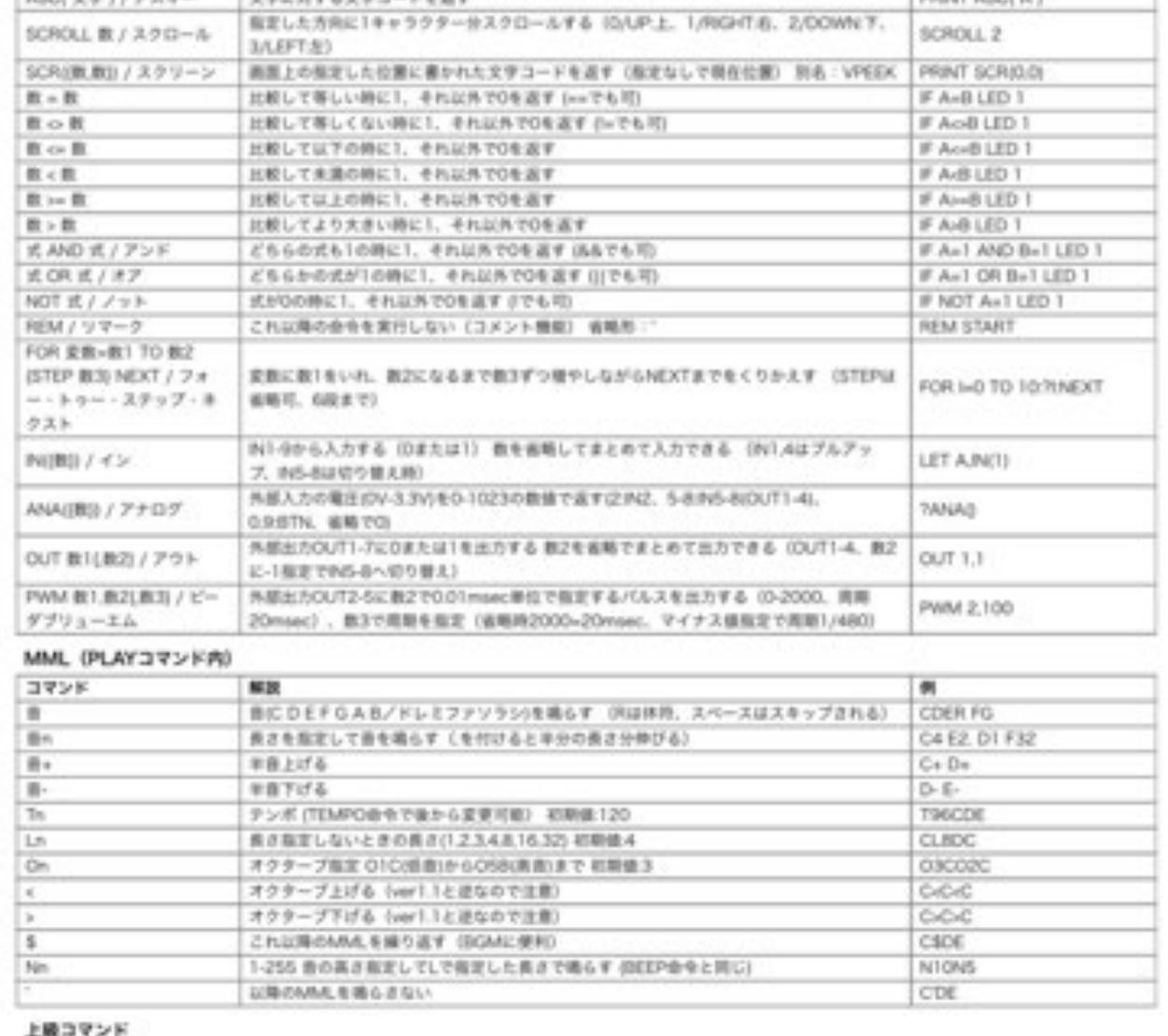

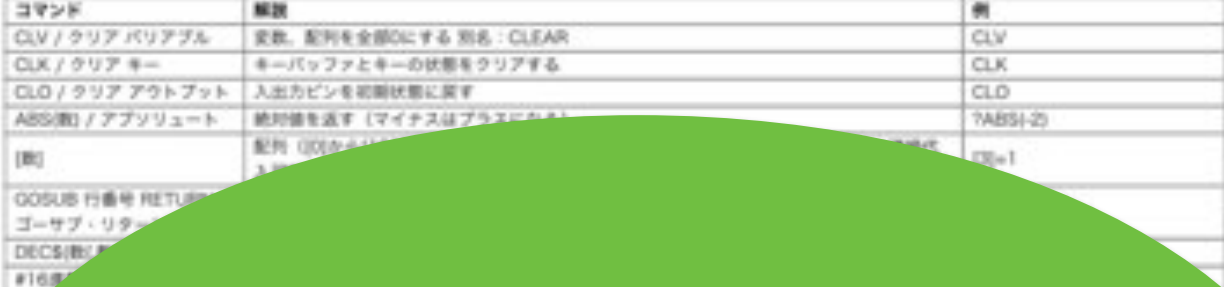

### 100コマンド!

### IchigoJam はじめのいっぽ

LEDをひからせよう LED1

LED1、と、おして「enter」キー エンター

LEDをけそう

LED0

ぎょうのおわりで、エンターキー

コンピューターに「まて = WAIT(ウェイト)」

### WAIT180

WAIT180で3びょうまつ。WAIT60だと?

### WAIT60

LEDを1びょうひからせる ( H コロンでつなぐ)

### LED1:WAIT60:LED0

カーソルキーのうえキーを2かいおす みぎキーを10かいおして、0のばしょまでうごかす BackSpace(バックスペース)キーで6をけす 18とうち、さいごにエンターキー

### LED1:WAIT180:LED0

LEDをてんめつさせよう (くうはく=スペースキー、まんなかのながいキー)

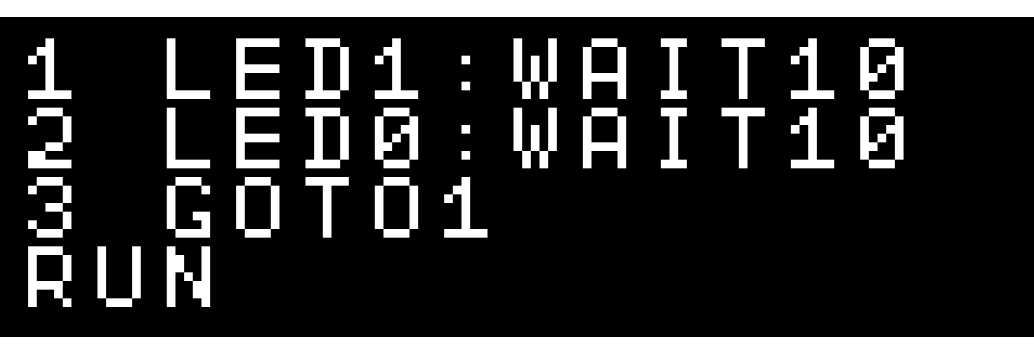

ひだりうえのESC(エスケープ)キーでストップ RUNのかわりに、F5キーでもOK!

### プログラムをかいぞうしよう

NEW

LIST リスト、F4キーでもOK!

かえたら、かえたぎょうで、エンターキー けしたいときは、ばんごうだけいれ、エンターキー

つくったプログラムを、ほぞんしよう(0~3の4つ)

 $\bf S$   $\bf H$   $\bf V$   $\bf E$   $\bf B$   $\bf v$   $\bf t$   $\bf v$   $\bf v$ ,  $\bf F$ 3キー、0でもOK !

スイッチをきっても、もとどおり

ロード、F2キー、0でもOK! LOAD0

### つぎのプログラムをはじめるまえに

ニュー

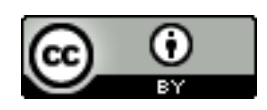

https://ichigojam.net/

### ロボプログラミング by IchigoJam & カムロボ

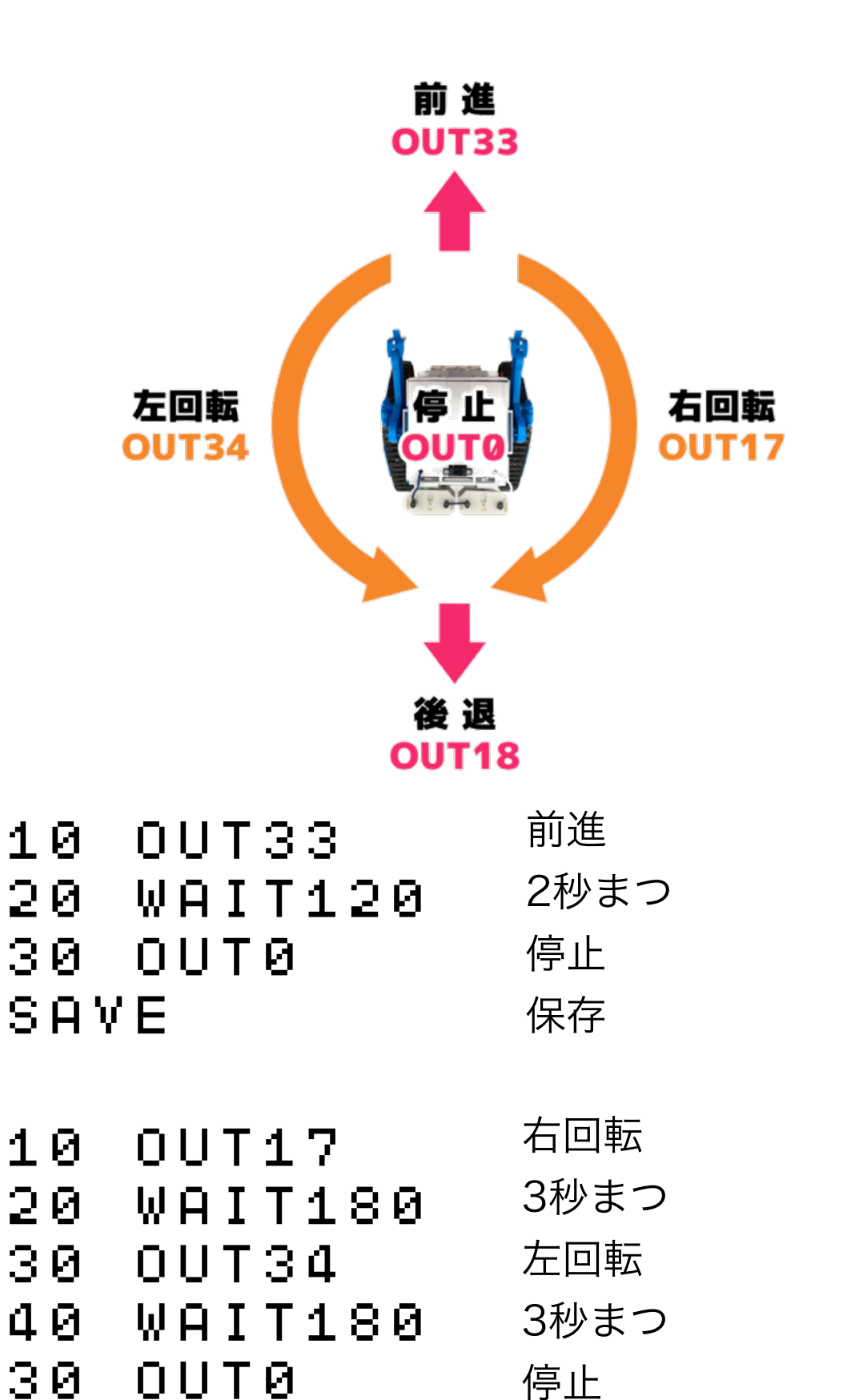

0番に保存

SAVE

10 OUT33 20 IF ANA(2)<600 CONT 30 OUT0 光センサーのつかいかた 20 右センサーが600以上になるまでまつ ※左センサーは ANA(0)

### うでサーボのつかいかた

10 OUT33:WAIT300:OUT0 20 PWM3,70

10 5秒前進した後に、20 右うでをうごかす

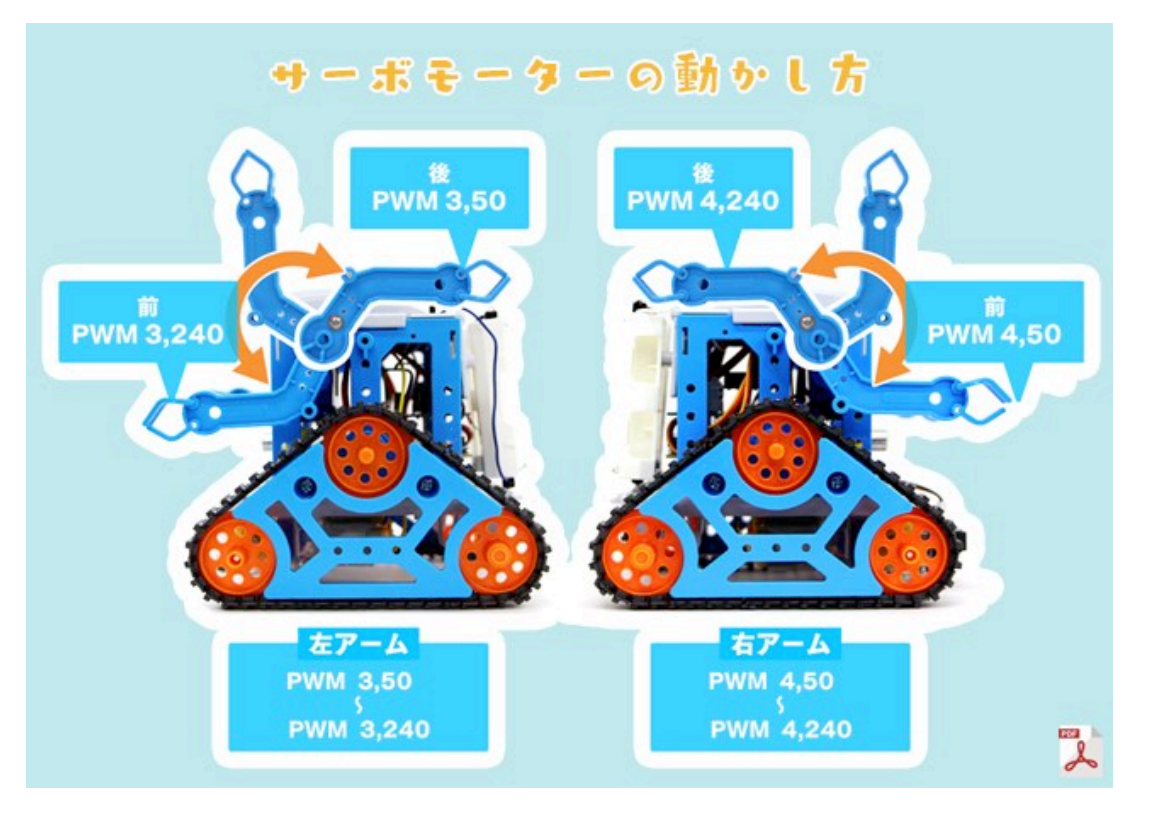

https://fukuno.jig.jp/4030

### はじめてのかいろ OUT(アウト)

でんきのとおりみちのことを「かいろ」といいます。LEDを2つよういして、かい ろをつくってひからせてみましょう。

IchigoJamのほんたいのあるピンソケットCN4、14コのあなのそれぞれのやくめ がシールにかいてあります。LEDのながいほうのあしをOUT1へ、みじかいほう のあしをGNDへ、それぞれさしこみましょう。

 $0UT1,1+$ 

「OK (オーケー)」とでて、さしこんだLEDがひかったら、だいせいこう! OUT1のピンの「でんあつ」がたかくなって、LEDのなかを「でんりゅう」がと おり、GND (グランド、でんあつ0) へながれることでひかります。

OUT1.0 (アウト、ゼロ)、エンターでけせます。

 $OUT1, 0+$ 

もうひとつLEDをさしこんでみましょう。LEDのながいほうのあしをOUT2へ、 みじかいほうのあしをOUT3へさしこみます。

 $0<sub>U</sub>$ T<sub>2</sub>, 1<sup> $\mu$ </sup>

OUTコマンド、さいしょのかずがピンのばしょ、つぎのかずでつけるか、けすか をきめます。

こうごに、てんめつさせてみましょう。

10 0UT1,1:0UT2,0:WAIT30+ 20 0UT1,0:0UT2,1:WAIT30# 30 GOT010+ IRUN₽

とめるときは [esc] (エスケープ キー)

#### やってみよう!

1. OUT2.1 でLEDをつけたあと、OUT3.1 とやってみよう 2. そのあと OUT3.0 でLEDがつくわけをかんがえてみよう 3. IchigoJamほんたいについているLEDとあわせててんめつさせよう 4.3つのLEDがじゅんばんにぜんぶつくプログラムをつくろう 5. LEDをぜんぶつけてから、OUT0 または F7 をおしてみよう 6. OUT3.1でLEDがひかるようにかいろをつくりかえてみよう

CC BY IchigoJamプリント http://ichigojam.net/print/ IchigoJam®jig.jp

# IchigoJamプリント

A5印刷対応ネット教材

### https://ichigojam.net/print/

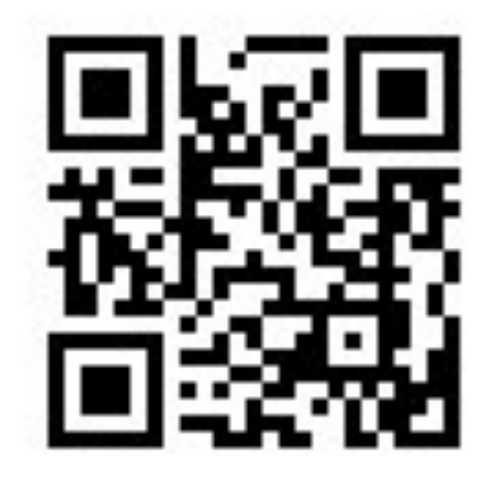

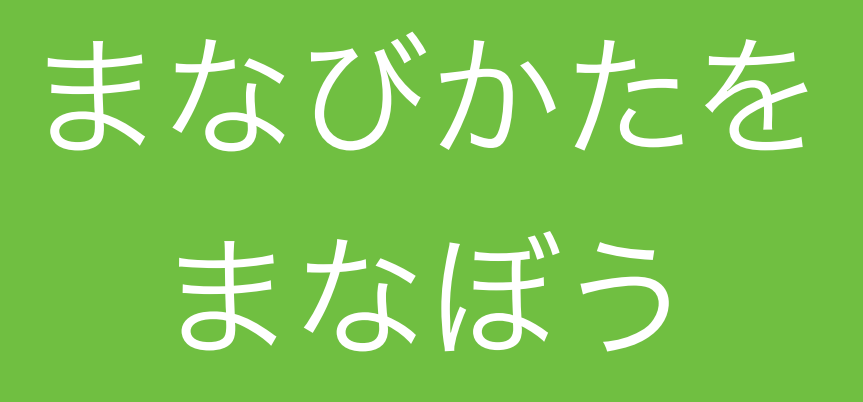

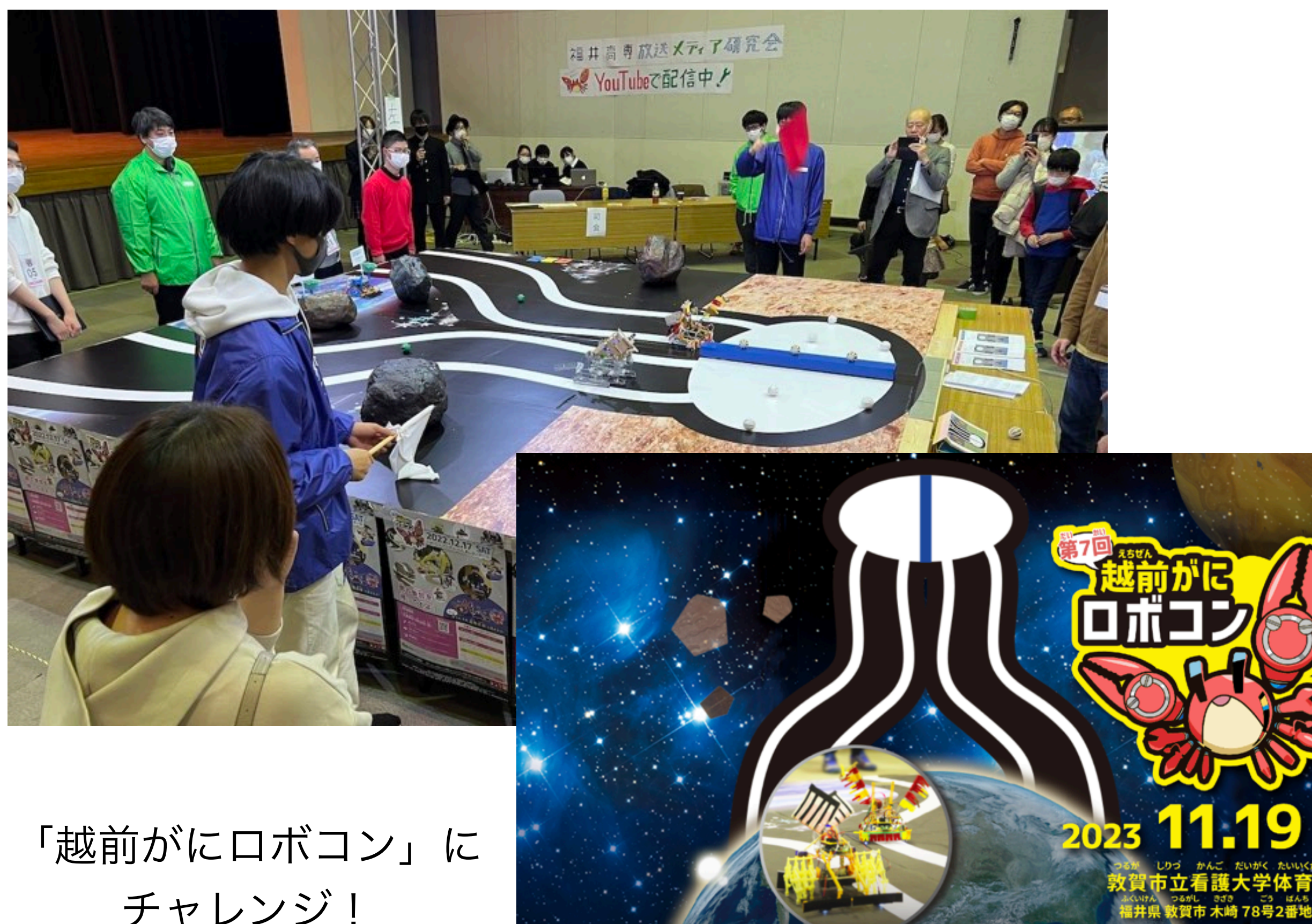

チャレンジ!

https://kani-robocon.com/

 $9 \sin$ 

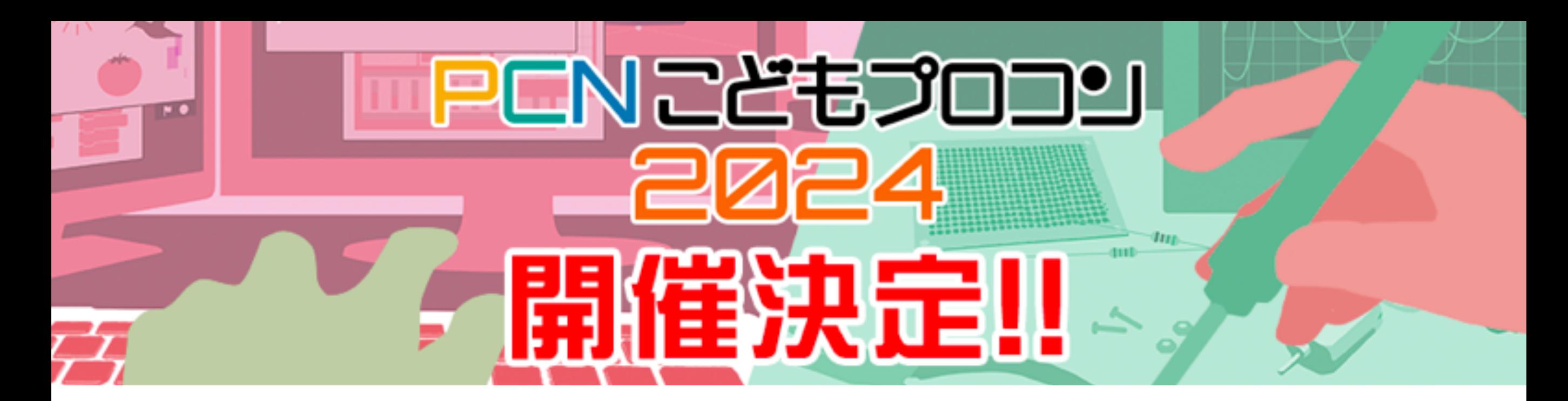

# 小中学生向け 電子工作&プログラミング コンテスト

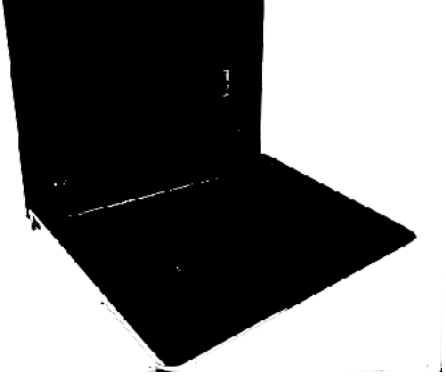

ノート**PC**がもらえる**!?**

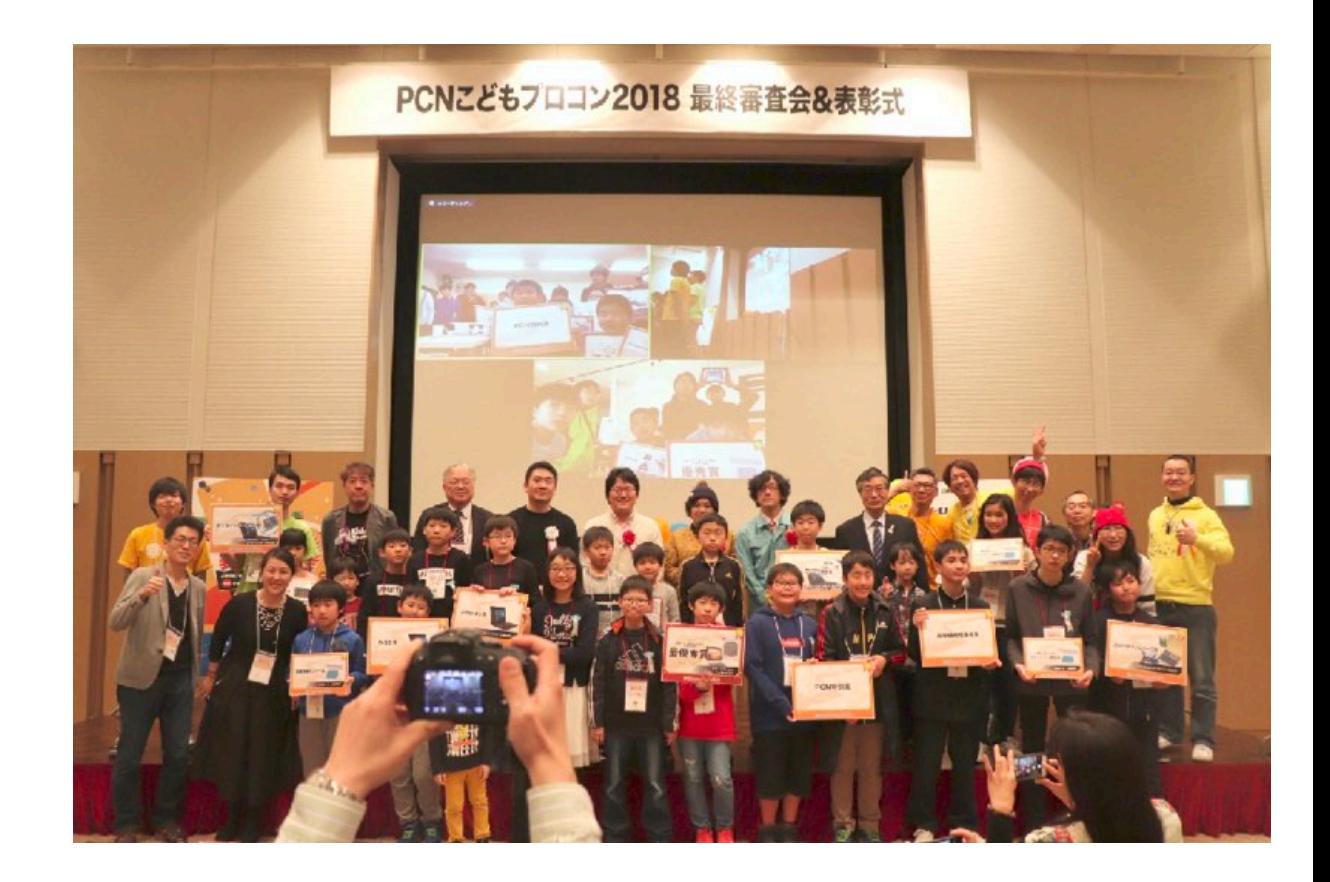

後援:総務省、文科省、経産省、IT総合室 高専機構、未来の学びコンソーシアム

http://pcn.club/contest/

### お母さんのスマホ使いすぎを防止するマシーン!

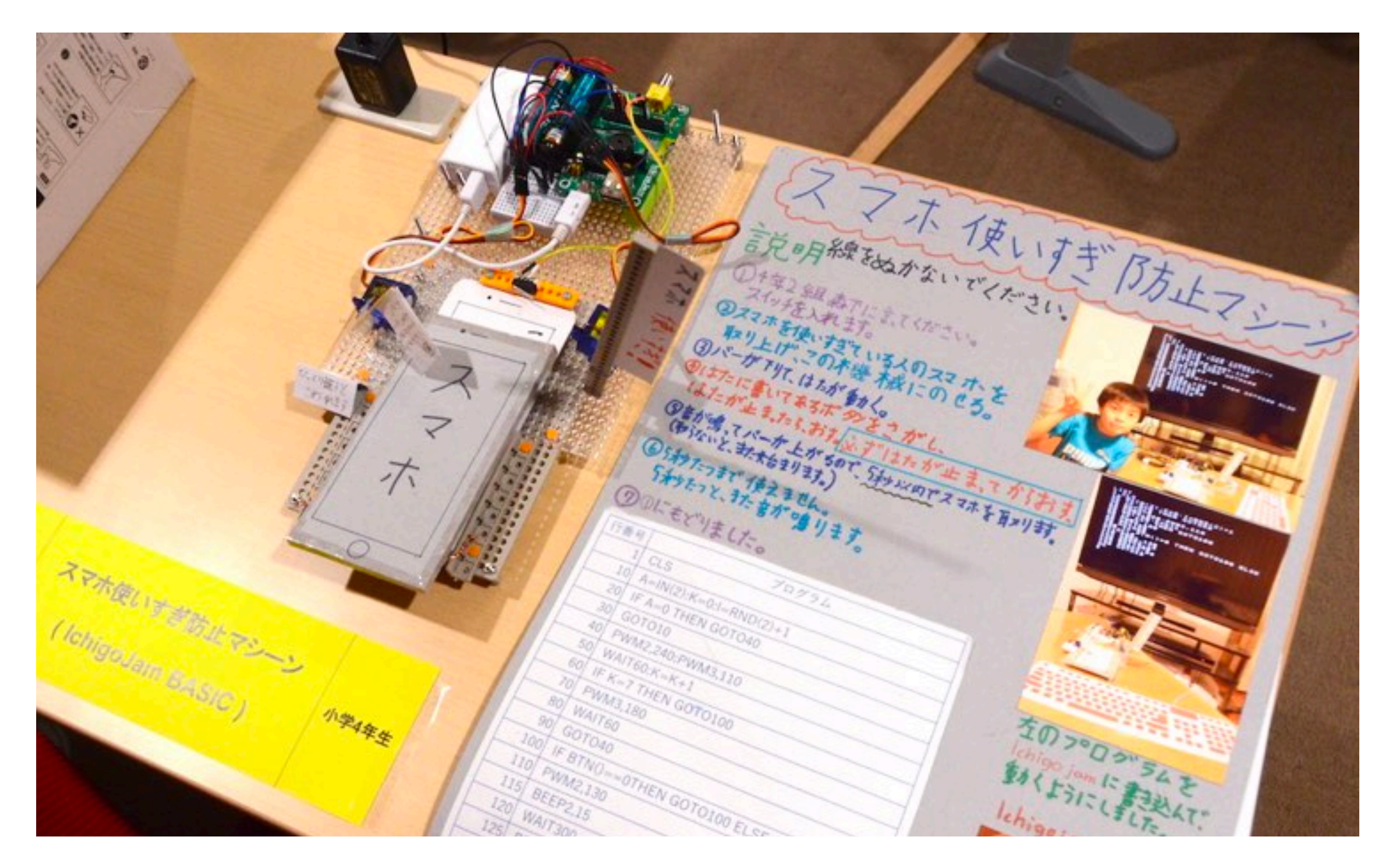

### PCNこどもプロコン受賞、小学4年生の作品

![](_page_61_Picture_0.jpeg)

![](_page_61_Picture_1.jpeg)

https://fukuno.jig.jp/

![](_page_61_Picture_3.jpeg)

株式会社 jig.jp / IchigoJam開発者 福野泰介 @taisukef / Facebook / fukuno@jig.jp

![](_page_61_Picture_5.jpeg)